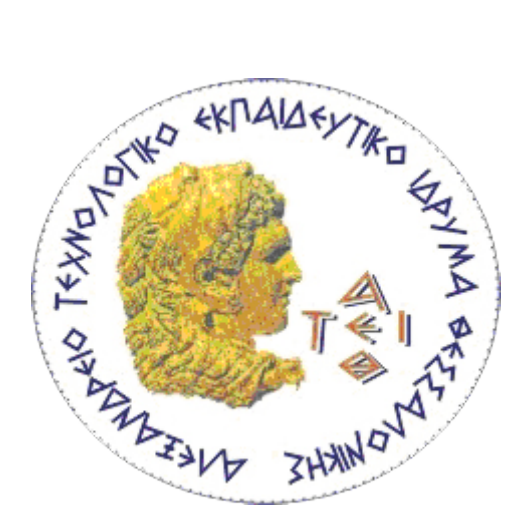

# **ΑΛΕΞΑΝΔΡΕΙΟ ΤΕΧΝΟΛΟΓΙΚΟ ΕΚΠΑΙΔΕΥΤΙΚΟ ΙΔΡΥΜΑ ΘΕΣΣΑΛΟΝΙΚΗΣ**

# **ΣΧΟΛΗ ΔΙΟΙΚΗΣΗΣ ΚΑΙ ΟΙΚΟΝΟΜΙΑΣ**

# **ΤΜΗΜΑ ΒΙΒΛΙΟΘΗΚΟΝΟΜΙΑΣ & ΣΥΣΤΗΜΑΤΩΝ ΠΛΗΡΟΦΟΡΗΣΗΣ**

# **Δημιουργία Διαδικτυακής Πύλης Ελληνικών Ταινιών**

# **Development of an Online Portal for Greek Movies**

# **ΑΙΚΑΤΕΡΙΝΗ ΒΑΡΣΑΜΟΠΟΥΛΟΥ**

**Θεσσαλονίκη, ΜΑΙΟΣ 2019**

# **ΑΛΕΞΑΝΔΡΕΙΟ ΤΕΧΝΟΛΟΓΙΚΟ ΕΚΠΑΙΔΕΥΤΙΚΟ ΙΔΡΥΜΑ ΘΕΣΣΑΛΟΝΙΚΗΣ**

# **ΣΧΟΛΗ ΔΙΟΙΚΗΣΗΣ ΚΑΙ ΟΙΚΟΝΟΜΙΑΣ**

# **ΤΜΗΜΑ ΒΙΒΛΙΟΘΗΚΟΝΟΜΙΑΣ & ΣΥΣΤΗΜΑΤΩΝ ΠΛΗΡΟΦΟΡΗΣΗΣ**

# **ΔημιουργίαΔιαδικτυακήςΠύληςΕλλη νικώνΤαινιών**

# **Development of an Online Portal for Greek Movies**

# **ΠΤΥΧΙΑΚΗ ΕΡΓΑΣΙΑ**

# **ΑΙΚΑΤΕΡΙΝΗ ΒΑΡΣΑΜΟΠΟΥΛΟΥ**

**ΕΠΙΒΛΕΠΩΝ ΚΑΘΗΤΗΣ: ΗΛΙΑΣ ΝΙΤΣΟΣ**

**Θεσσαλονίκη, ΜΑΙΟΣ 2019**

#### **ΠΕΡΙΛΗΨΗ**

Η εργασία αυτή αποτελεί ουσιαστικά έναν οδηγό για το πως κάποιος μπορεί να δημιουργήσει μια διαδικτυακή πύλη, συγκεκριμένα με το σύστημα διαχείρισης περιεχομένου «Drupal». Το περιεχόμενο που επιλέχθηκε να έχει ο ιστότοπος είναι οι ελληνικές ταινίες. Φυσικά, πρέπει να τονιστεί πως ο στόχος της πτυχιακής είναι ως προς το τεχνικό κομμάτι της και όχι ως προς το περιεχόμενο της. Περιέχει τα βήματα της δημιουργίας σε screenshots για την καλύτερη κατανόηση.

Στο πρώτο κεφάλαιο δίνετε ο ορισμός του Drupal. Τι είναι; Ποιες είναι οι λειτουργίες και τι δυνατότητες έχει; Ποιοι το προτιμούν για χρήση;

Στο δεύτερο κεφάλαιο αναλύεται ο όρος cms (σύστημα διαχείρισης περιεχομένου). Αρχικά, προβάλλεται μια γενική εικόνα των cms για να κατανοηθεί η λειτουργία τους αλλά και το τι μπορεί να προσφέρουν. Κατόπιν, συγκρίνονται το Drupalκαι το Wordpress.

Στο επόμενο κεφάλαιο παρουσιάζεται η Διαδικτυακή Πύλη Ελληνικών Ταινιών όσον αφορά τον επισκέπτη. Δηλαδή, οι λειτουργίες και οι δυνατότητες που προσφέρει για το κοινό

Στο τέταρτο και τελευταίο κεφάλαιο αναλύεται το τεχνικό κομμάτι . Όλη η διαδικασία για το στήσιμο της Πύλης με αναλυτικές εικόνες.

Λέξεις κλειδιά: drupal, διαδικτυακή πύλη, ιστότοπος, ελληνικές ταινίες.

#### **ABSTRACT**

This dissertation is a guide about how someone can create an internet portal, more specifically the Drupal content management system. The chosen content of the site is, the Greek movies. Of course, it should be pointed out that the aim of the thesis is in its technical part (structure) and not in its content. Containing the steps of creating on screenshots for better understanding.

In the first chapter is given the Drupal's main definition. What is it? Which are the features and the capabilities? Who do they to use it?

The second chapter discusses the term cms (Content Management System). At first side, there is an overview of cms in order to understand their function and what they can offer. Simultaneously, there is a comparison Drupal and Wordpress.

In the next chapter, is presented the Greek Portal Online as far as it concerns the visitor. Which means, the functions and the capabilities which are offered to the public

The fourth and final chapter analyzes the technical part. The whole procedure for setting up the Portal by showing special pictures in detail.

Keywords: drupal, web portal, website, greek movies.

# **ΕΥΧΑΡΙΣΤΙΕΣ**

Ολοκληρώνοντας την παρούσα πτυχιακή εργασία θα ήθελα να ευχαριστήσω, αρχικά, τον επιβλέποντα καθηγητή Ηλία Νίτσο ο οποίος με καθοδήγησε και ήταν παρών όποτε υπήρξε ανάγκη καθ' όλη τη διάρκεια της εκπόνησης και της υλοποίησης της παρούσας πτυχιακής εργασίας. Εν συνεχεία θα ήθελα να ευχαριστήσω την καθηγήτρια μου Παναγιώτα Πολυδωράτου όπου κατά τη διάρκεια της φοίτησης μου στο τμήμα μου έδωσε ευκαιρίες για να αποκτήσω εμπειρία πάνω στον τομέα της βιβλιοθηκονομίας και όχι μόνο.

# ΠΙΝΑΚΑΣ ΠΕΡΙΕΧΟΜΕΝΩΝ

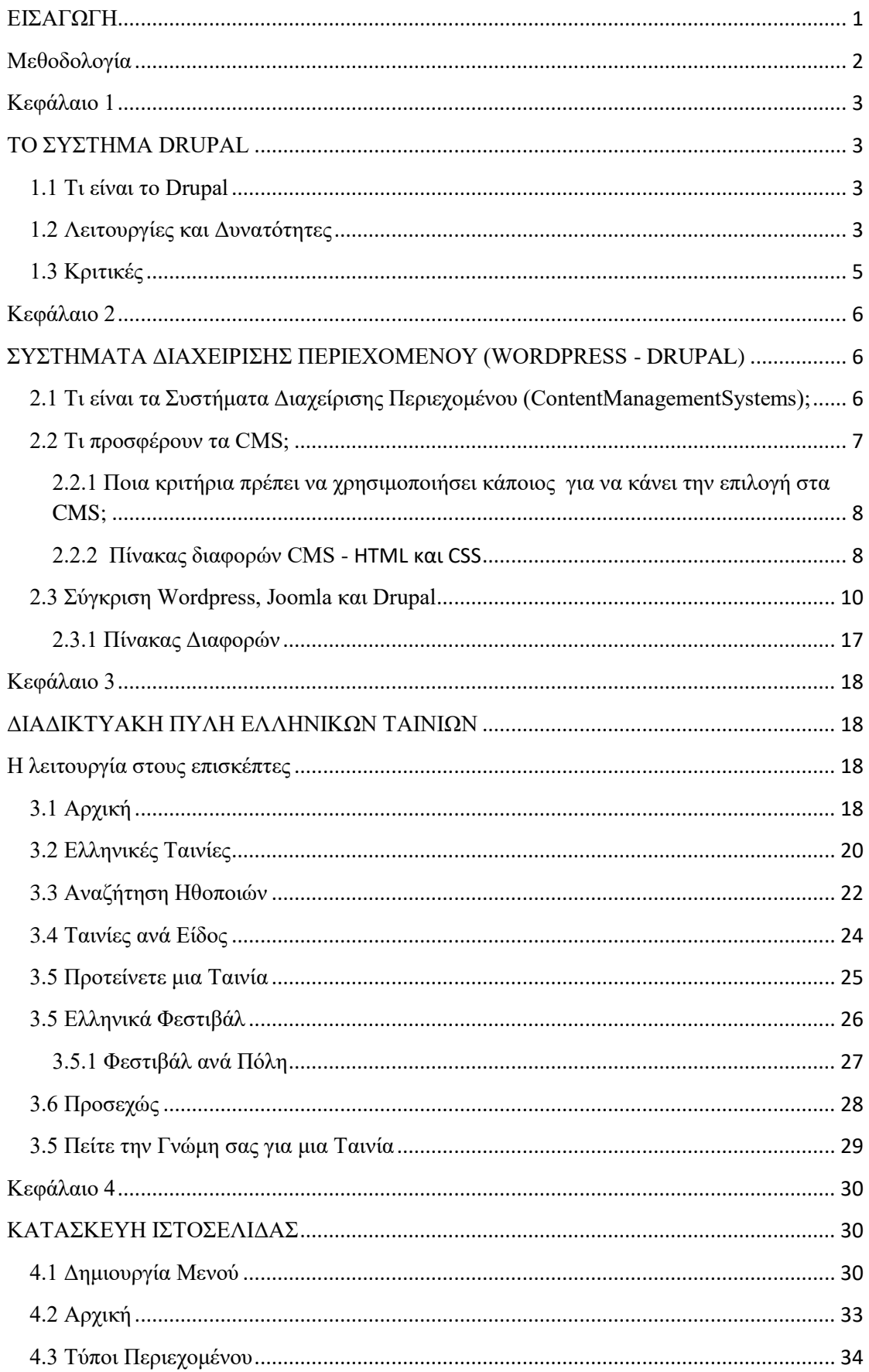

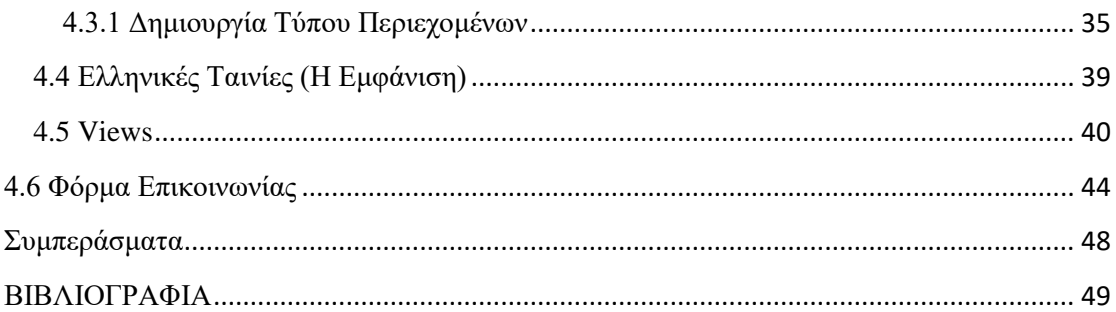

# ΠΙΝΑΚΑΣ ΕΙΚΟΝΩΝ

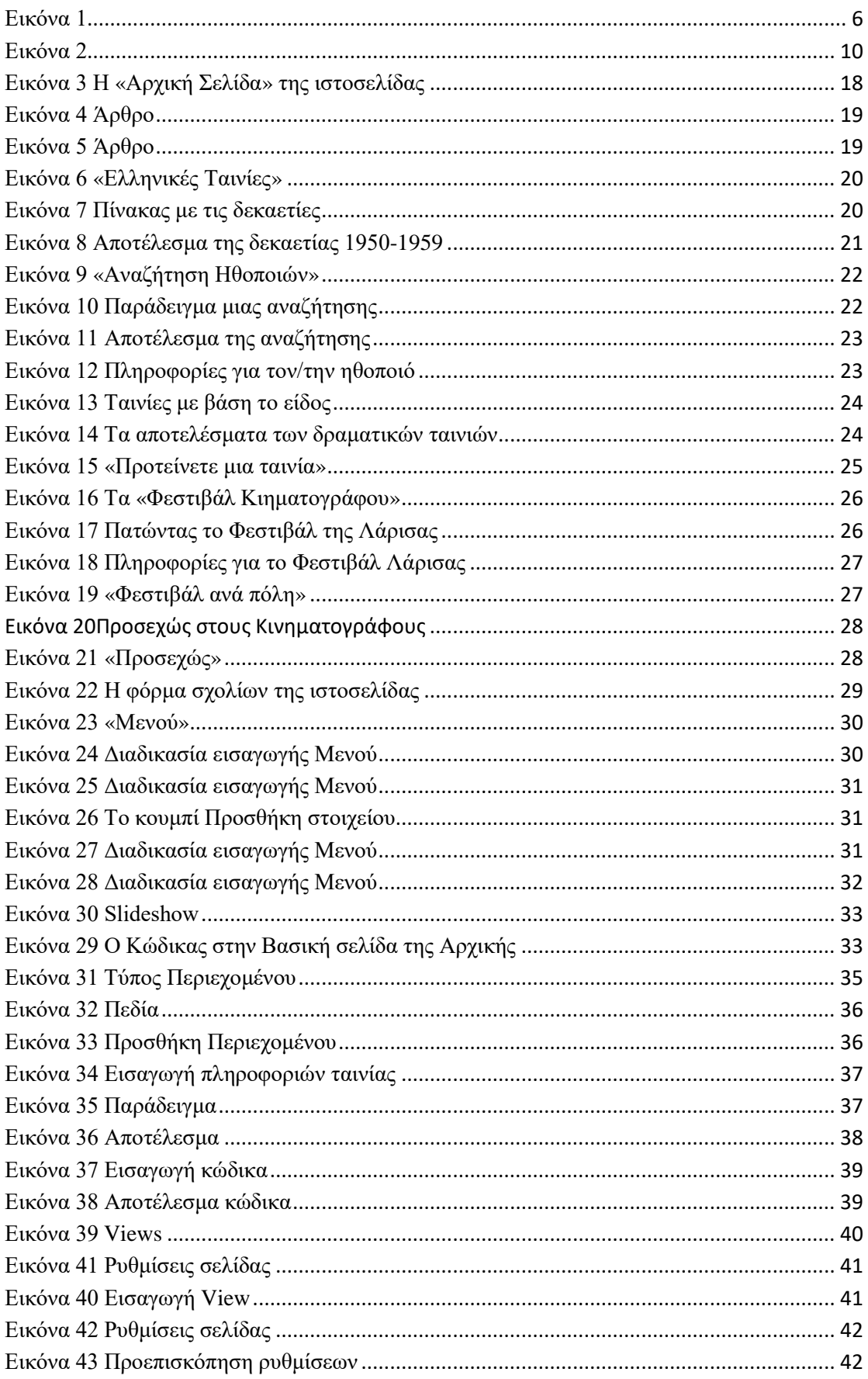

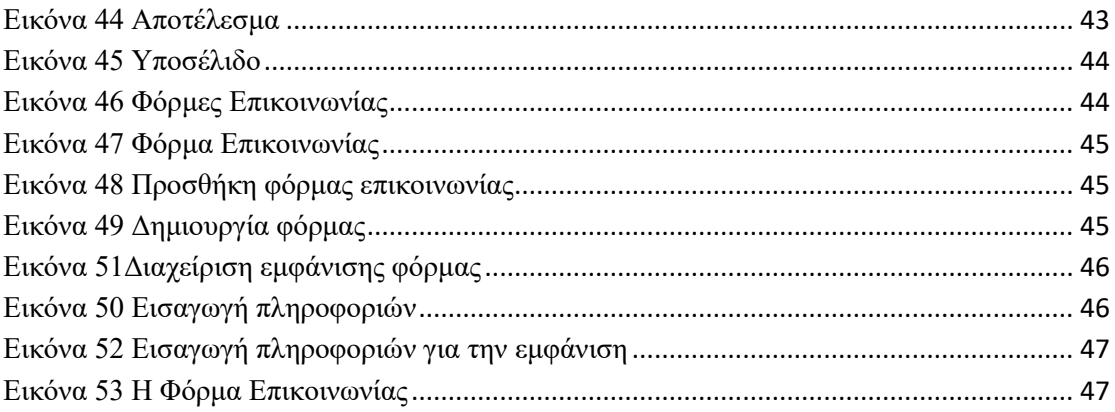

## <span id="page-9-0"></span>**ΕΙΣΑΓΩΓΗ**

Η εργασία έχει σκοπό να παρουσιάσει τη δημιουργία μιας διαδικτυακής πύλης, ως προς το τεχνικό κομμάτι, όπου το θέμα της είναι ο Ελληνικός Κινηματογράφος. Το πρόγραμμα που χρησιμοποιήθηκε για την εκπόνηση της είναι το Drupal και η διεύθυνση της είναι [kvars.markup.gr.](http://kvars.markup.gr/) Μπαίνοντας στη σελίδα θα βρει κάποιος στο μενού, εκτός από την πύλη ελληνικών ταινιών, όλα τα Φεστιβάλ Κινηματογράφου που γίνονται στην Ελλάδα. Ακόμα, στην αρχική σελίδα, εμφανίζονται άρθρα σχετικά με το χώρο του κινηματογράφου. Επίσης, για τη δημιουργία όλων των περιεχομένων, έχουν χρησιμοποιηθεί διάφορα εργαλεία που παρέχει το Drupal, για να κατανοηθεί το τεχνικό κομμάτι της παρούσας πτυχιακής εργασίας.

Η ανάλυση και τα βήματα που πραγματοποιήθηκαν για τη δημιουργία της διαδικτυακής πύλης θα δοθούν σε screenshots με περιγραφή.

Τέλος, υπάρχει πλήρης οδηγός βιβλιογραφικών αναφορών και βιβλιογραφίας με το πρότυπο Harvard.

## <span id="page-10-0"></span>**Μεθοδολογία**

Η ενότητα αυτή περιλαμβάνει τη μεθοδολογία στην οποία στηρίζεται η δημιουργία της διαδικτυακής πύλης ελληνικών ταινιών καθώς και η ανάλυση των αποτελεσμάτων αυτής της εμπειρίας. Για να οργανωθεί η παρούσα πτυχιακή εργασία έπρεπε να μελετηθεί η θεωρία τόσο των CMSόσο και του Drupal. Κάθε άτομο πριν ξεκινήσει να στήνει μια ιστοσελίδα, πρέπει αρχικά να γνωρίζει το αντικείμενο που θα φιλοξενεί το siteτου. Στη συγκεκριμένη περίπτωση η αρχική ιδέα ήταν η δημιουργία μίας πύλης όπου θα φιλοξενεί πληροφορίες για ελληνικές ταινίες. Οπότε, για την δημιουργία αυτής της πύλης προτιμήθηκε η χρήση του Drupal. Στόχος της εργασίας λοιπόν είναι η προβολή του τεχνικού μέρους αυτής, δηλαδή το πώς χτίστηκε η πύλη βήμα βήμα.

Το σύνολο των δεδομένων που χρησιμοποιήθηκε για να δημιουργηθεί η πύλη, με λίγα λόγια οι πηγές, προήλθαν από τις ιστοσελίδες [www.ishow.gr,](http://www.ishow.gr/) [www.onlinemovie.gr](http://www.onlinemovie.gr/) και [/www.wikipidia.gr](http://www.wikipidia.gr/) . Οι πληροφορίες που χρησιμοποιήθηκαν για τις λεπτομέρειες μιας ταινίας είναι οι περιλήψεις, οι εικόνες και οι συντελεστές. Ο χρόνος εισαγωγής στην πύλη διήρκησε ένα μήνα. Έγινε εισαγωγή 220 ταινιών και 60 ηθοποιών.

Στο τεχνικό κομμάτι, δημιουργήθηκε πρώτα το «Μενού» το οποίο αρχικά ήταν πτυσσόμενο αλλά στη συνέχεια απορρίφτηκε για την καλύτερη λειτουργία της πύλης. Έπειτα, ρυθμίστηκε η αρχική σελίδα η οποία βασίστηκε σε κώδικα HTMLκαιCSSμε τη δημιουργία του slideshow. Κάτι πολύ βασικό, το οποίο πρέπει να προσέξει κάποιος στο Drupalείναι ο «Τύπος Περιεχομένου» και το «View». Για να δημιουργηθεί η «Πύλη Ελληνικών Ταινιών» και τα «Ελληνικά Φεστιβάλ» χρειάστηκε να μελετηθεί αρκετά το πώς λειτουργεί ο «Τύπος Περιεχομένου». Αντίστοιχα, έγινε και με το «View» στις ενότητες «Αναζήτηση Ηθοποιών», «Ταινίες ανά Είδος» και «Ελληνικές Ταινίες».

#### <span id="page-11-1"></span><span id="page-11-0"></span>**Κεφάλαιο 1**

#### **ΤΟ ΣΥΣΤΗΜΑ DRUPAL**

#### <span id="page-11-2"></span>**1.1 Τι είναι το Drupal**

Το Drupal είναι ένα ελεύθερο σύστημα διαχείρισης περιεχομένου, γραμμένο στη γλώσσα προγραμματισμού PHP (HypertextPreprocessor). Μετατράπηκε σε εγχείρημα ανοικτού κώδικα το 2001 καθώς πιο πριν ήταν γραμμένο από τον DriesBuytaert\* ως σύστημα πίνακα ανακοινώσεων. Αυτό που κάνει το Drupal είναι ότι επιτρέπει, όπως πολλά σύγχρονα CMS, στο διαχειριστή συστήματος: να οργανώνει το περιεχόμενο, να προσαρμόζει την παρουσίαση, να αυτοματοποιεί διαχειριστικές εργασίες και να διαχειρίζεται τους επισκέπτες του ισοτόπου και αυτούς που συνεισφέρουν. Οι περισσότερες εργασίες μπορούν να γίνουν με λίγο ή και καθόλου προγραμματισμό, πέρα από το ότι η προγραμματιστική διεπαφή είναι περίπλοκη. Επιπλέον, εκτός από τη διαχείριση περιεχομένου το Drupal έχει και άλλες δυνατότητες που επιτρέπουν ένα μεγάλο εύρος υπηρεσιών και συναλλαγών.<sup>1</sup>

\*DriesBuytaert: γεννημένος στις 19 Νοεμβρίου 1978 στο Wilrijk της Αμβέρσας, Βέλγιο. Είναι προγραμματιστής λογισμικού ανοιχτού κώδικα και κύριος προγραμματιστής του συστήματος διαχείρισης περιεχομένου Drupal.

#### <span id="page-11-3"></span>**1.2 Λειτουργίες και Δυνατότητες**

**.** 

Το Drupal μπορεί να εκτελεστεί σε διάφορες πλατφόρμες, συμπεριλαμβανομένων των λειτουργικών συστημάτων Windows, Mac OS X, Linux, FreeBSD, ή οποιασδήποτε πλατφόρμας που υποστηρίζει είτε το διακομιστή ιστοσελίδων Apache HTTP Server (έκδοση 1.3+), είτε το Internet InformationServices (έκδοση IIS5+), καθώς επίσης και τη γλώσσα προγραμματισμού PHP (έκδοση 4.3.3+). Για την αποθήκευση του περιεχομένου και των ρυθμίσεών του απαιτεί μια βάση δεδομένων όπως η MySQL και η PostgreSQL.

 $1$ Drupal. Διαθέσιμο σε: https://el.wikipedia.org/wiki/Drupal (Ανακτήθηκε 26 Ιουνίου, 2018).

Οι δυνατότητες που παρέχει το Drupal στους χρήστες είναι αρκετές. Ειδικότερα το Drupal επιτρέπει στους χρήστες να:

- υποβάλλουν, αναθεωρούν και να κατηγοριοποιούν την ύλη
- εκτελούν αναζητήσεις
- υποβάλλουν σχόλια
- λαμβάνουν μέρος σε φόρουμ συζητήσεων
- ψηφίζουν σε ψηφοφορίες
- δουλεύουν σε συνεργατικά συγγραφικά έργα
- τροποποιούν και να βλέπουν προσωπικά προφίλ
- επικοινωνούν μεταξύ τους ή και με τους διαχειριστές του ιστοτόπου
- αλλάζουν την εμφάνιση του ιστοτόπου με έτοιμες ή φτιαγμένες με το χέρι θεματικές παραλλαγές
- δημιουργούν μενού με πολλαπλά επίπεδα
- βλέπουν τη γραφική διεπαφή και τα μηνύματα στην μητρική τους γλώσσα
- παρέχουν ροές [RSS](https://el.wikipedia.org/wiki/RSS)
- συλλέγουν περιεχόμενο από ροές RSS άλλων ιστοτόπων
- εγγράφονται ως χρήστες και να διαχειρίζονται τους λογαριασμούς τους
- καθορίζουν ρόλους χρηστών, με τον ορισμό αδειών (permissions) στους χρήστες για τη χρησιμοποίηση επιλεγμένων χαρακτηριστικών του ιστοτόπου
- χρησιμοποιούν κανόνες πρόσβασης για την άρνηση πρόσβασης στον ιστοτόπο σε συγκεκριμένα ονόματα χρηστών, διευθύνσεις ηλεκτρονικού ταχυδρομείου και διευθύνσεις IP
- λαμβάνουν στατιστικά και αναφορές για τους διαχειριστές
- χειρίζονται θέματα λανθάνουσας μνήμης και αποπνιξης ώστε να βελτιώσουν την απόδοση του ιστότοπου σε περιόδους μεγάλης κίνησης
- δημιουργούν και καθορίζουν διάφορα φίλτρα εισόδου και μορφότυπους ύλης
- δημιουργούν φιλικές στο χρήστη, εύκολες προς απομνημόνευση, διευθύνσεις URL (πχ. "www.mysite.com/products" αντί για "www.mysite.com/?q=node/432")

Ακόμα, ο ιστότοπος του Drupal παρέχει εκατοντάδες δωρεάν μονάδες γραμμένες από την κοινότητα του Drupal, που παρέχουν:

- δυνατότητες συστημάτων ηλεκτρονικού εμπορίου (e-commerce)
- χαρακτηριστικά ροής εργασιών
- γκαλερί φωτογραφιών
- σελίδες ομάδων ατόμων (οργανικά γκρουπ)
- χάρτες ιστοτόπου για το Google
- αντικείμενα Amazon
- διαχείριση λιστών ηλεκτρονικού ταχυδρομείου
- ένα σύστημα διαχείρισης των συστατικών στοιχείων σχέσεων (Customerrelationshipmanagement, CRM), το CiviCRM,
- ενσωμάτωσημεένα "Concurrent Versions System" (CVS).<sup>2</sup>

## <span id="page-13-0"></span>**1.3 Κριτικές**

1

Το Drupal θεωρείται από μερικούς χρήστες δύσκολο στην εκμάθηση και στην εγκατάσταση σε σύγκριση με άλλες δημοφιλείς εφαρμογές διαχείρισης περιεχομένου. Η πολύπλοκη επιλογή των ρυθμίσεων και η σπαρτιάτικη εμφάνιση ενός ιστότοπου του οποίου μόλις ολοκληρώθηκε η εγκατάσταση συχνά έρχονται σε αντιπαράθεση με την απλότητα εργαλείων όπως το WordPress και της πρόσφατα ανανεωμένης εμπειρίας χρήστη του Joomla.<sup>3</sup>

<sup>2</sup>Drupal. Διαθέσιμο σε: https://el.wikipedia.org/wiki/Drupal (Ανακτήθηκε 26 Ιουνίου, 2018).

<sup>3</sup>Drupal. Διαθέσιμο σε: https://el.wikipedia.org/wiki/Drupal (Ανακτήθηκε 26 Ιουνίου, 2018).

<span id="page-14-1"></span><span id="page-14-0"></span>**Κεφάλαιο 2**

1

# **ΣΥΣΤΗΜΑΤΑ ΔΙΑΧΕΙΡΙΣΗΣ ΠΕΡΙΕΧΟΜΕΝΟΥ (WORDPRESS - DRUPAL)**

<span id="page-14-2"></span>**2.1 Τι είναι τα Συστήματα Διαχείρισης Περιεχομένου (ContentManagementSystems);**

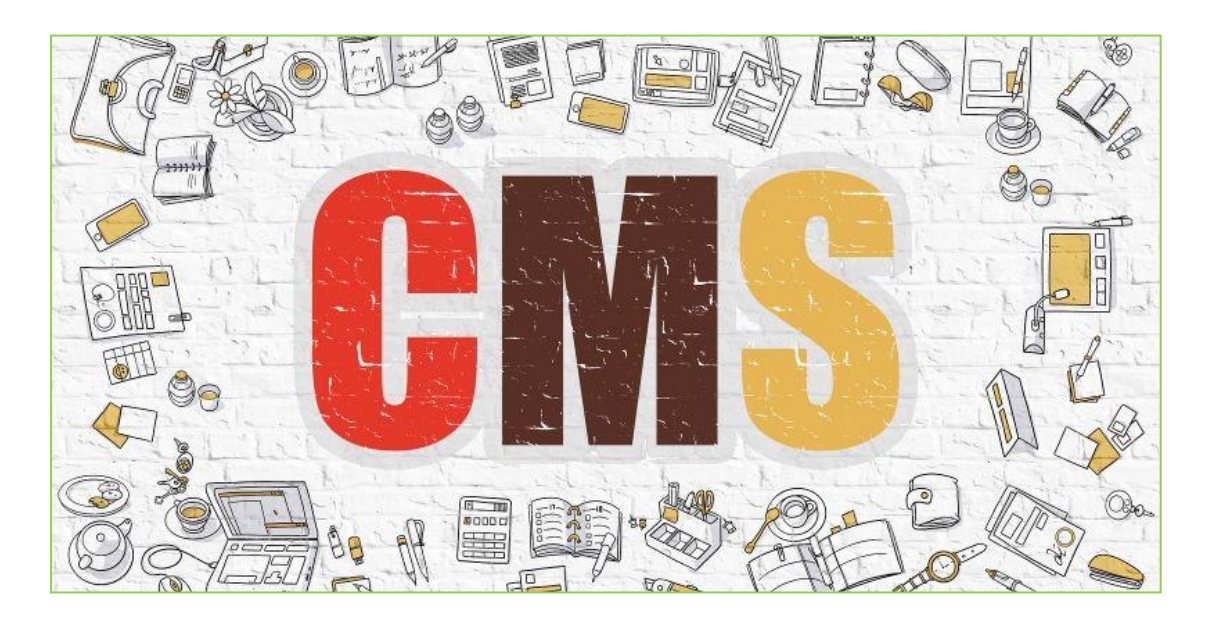

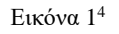

<span id="page-14-3"></span> Το Σύστημα Διαχείρισης Περιεχομένου αναφέρεται στις διαδικασίες με τις οποίες δημιουργούνται διαχειρίζονται, δημοσιεύονται και αρχειοθετούνται τα διαδικτυακά περιεχόμενα από τον πελάτη όπως είναι οι εικόνες, τα κείμενα, οι πίνακες κ.λ.π.

Πρέπει να αναφερθεί πως μερικά χρόνια πριν διάφοροι οργανισμοί για να διατηρήσουν ενημερωμένο το site τους έπρεπε να συνάψουν συμβόλαιο με μια εταιρία παροχής ανάλογων υπηρεσιών. Αυτό άλλαξε με τα χρόνια και οι ίδιες οι εταιρείες που παρείχαν τις υπηρεσίες αυτές πλέον ανέπτυξαν ειδικά συστήματα όπου ο χρόνος και το κόστος λειτουργίας τους μειώθηκε παρέχοντας άμεση πρόσβαση στο ευρύτερο κοινό.

<sup>4</sup>Εικόνα 1: https://www.cmscritic.com/wp-content/cache/thumbnails/2018/03/best\_cms-800x400 c.jpg

Όσον αφορά τη διαχείριση περιεχομένου από κάποιο άτομο δεν είναι απαραίτητο να έχει γνώσεις σχετικά με το πως να δημιουργεί μια ιστοσελίδα ή γραφικά. Αυτό είναι εφικτό διότι συνήθως τα κείμενα γράφονται μέσω κάποιον onlinehtmleditors (ειδικοί κειμενογράφοι), οι οποίοι επιτρέπουν την μορφοποίηση όποτε υπάρχει ανάγκη. Επίσης, αν ο διαχειριστής του site θέλει να κάνει αλλαγές στο site από άλλο υπολογιστή, αυτό μπορεί να γίνει χωρίς την εγκατάσταση κάποιου προγράμματος.<sup>5</sup>

#### <span id="page-15-0"></span>**2.2 Τι προσφέρουν τα CMS;**

 Αφού αναπτύχθηκε ο όρος των CMS, παρακάτω θα αναλυθούν αυτά που μπορεί να προσφέρει ένα Σύστημα Διαχείρισης Περιεχομένου. Ανάλογα λοιπόν με το αν το σύστημα παρέχετε δωρεάν ή αν υπάρχει επιπλέον χρέωση υπάρχουν και οι ανάλογες χρήσεις.

Αυτό που προσφέρει συνήθως ένα CMS είναι:

- Δικαιώματα πρόσβασης για ασφάλεια
- Υπάρχουν συνεχείς αναβαθμίσεις και ενημερώσεις
- Τα περισσότερα μπορούν να χρησιμοποιηθούν χωρίς να έχουμε τεχνικές γνώσεις
- Αρχειοθέτηση και έκδοση περιεχομένου
- Με τα templates που παρέχονται το design εφαρμόζεται αυτόματα
- Διαρθρωμένες διαδικασίες ροής εργασίας για εγκρίσεις περιεχομένου
- Παρέχουν άπειρες δυνατότητες με τη χρήση έτοιμων modules και plug-ins
- Είναι opensource (επεμβένουμε οποιαδήποτε στιγμή θέλουμε στον κώδικα τους).

Συνοπτικά, υπάρχει η δυνατότητα να χτίσει κάποιος τη δικιά του ιστοσελίδα εύκολα και γρήγορα χωρίς να δυσκολεύεται με κώδικες HTML/CSS. Τα cms είναι πολύ καλά σχεδιασμένα ώστε να παρέχουν στο χρήστη άπειρες δυνατότητες για να βελτιώσει την ιστοσελίδα του. Ακόμα και οι επιπλέον εκτάσεις που παρέχονται επί πληρωμή είναι πολύ χαμηλού κόστους.<sup>6</sup>

**.** 

<sup>5</sup>Συστήματα Διαχείρισης Περιεχομένου. Διαθέσιμο σε:

http://www.kepa.gov.cy/diktiothite/Portal/PortalDocuments.aspx?DocumentId=a5d27b95-5b46-4a56 a535-0c2324141d42 (Ανακτήθηκε 7 Ιανουαρίου, 2019).

<sup>6</sup>WordPress vs Joomla vs Drupal (Comparison). Διαθέσιμο σε: https://websitesetup.org/cmscomparison-wordpress-vs-joomla-drupal/ (Ανακτήθηκε 16 Απριλίου, 2019).

#### <span id="page-16-0"></span>**2.2.1 Ποια κριτήρια πρέπει να χρησιμοποιήσει κάποιος για να κάνει την επιλογή στα CMS;**

Για να διαλέξει κάποιος το κατάλληλο CMS θα πρέπει να προσέξει τα παρακάτω:

- 1. κόστος ιστοτόπου
- 2. ευκολία στη χρήση
- 3. υποστήριξη
- 4. δυνατότητα προσαρμογής
- 5. εκτέλεση
- 6. ασφάλεια
- 7. SEO και πολλά άλλα

Αν και τα παραπάνω δεν θα σας δώσουν τη τελική επιλογή, έχουν ως στόχο να σας βοηθήσουν να λάβετε τεκμηριωμένη απόφαση, σχετικά με το σύστημα που θα χρησιμοποιήσει για το δικό τη δικιά σας ιστοσελίδα.<sup>7</sup>

#### <span id="page-16-1"></span>**2.2.2 Πίνακας διαφορών CMS - HTML και CSS**

 Στον παρακάτω πίνακα βρίσκει κάποιος τις διαφορές που υπάρχουν ανάμεσα σε ιστοσελίδες που δημιουργούνται με συστήματα διαχείρισης περιεχομένου (Drupal, Wordpressκ.τ.λ) και σε ιστοσελίδες που δημιουργούνται με γλώσσα HTML και CSS.

|                        | <b>ME CMS</b>               | <b>ΧΩΡΙΣ CMS</b>           |
|------------------------|-----------------------------|----------------------------|
| Νέα Σελίδα, Δημιουργία | Η νέα σελίδα μπορεί να      | Η νέα σελίδα μπορεί να     |
|                        | δημιουργηθεί αν βασιστεί σε | δημιουργηθεί ως αντίγραφο  |
|                        | μια προκαθορισμένη          | μιας υπάρχουσας σελίδας.   |
|                        | προεπιλογή που υπάρχει στο  | Όλοι οι σύνδεσμοι          |
|                        | σύστημα. Όλοι οι σύνδεσμοι  | πλοήγησης πρέπει να        |
|                        | ενημερώνονται αυτόματα και  | ενημερώνονται από τον ίδιο |
|                        | υπάρχει πλήρης έλεγχος.     | τον χειριστή.              |
| Περιεχόμενο, Συνοχή    | Τα πρότυπα διαχωρίζονται    | Το περιεχόμενο και το      |
|                        | από τη σελίδα περιεχομένου, | πρότυπο συνδέονται μεταξύ  |

<sup>1</sup> <sup>7</sup> WordPress vs Joomla vs Drupal (Comparison). Διαθέσιμο σε: https://websitesetup.org/cmscomparison-wordpress-vs-joomla-drupal/ (Ανακτήθηκε 16 Απριλίου, 2019).

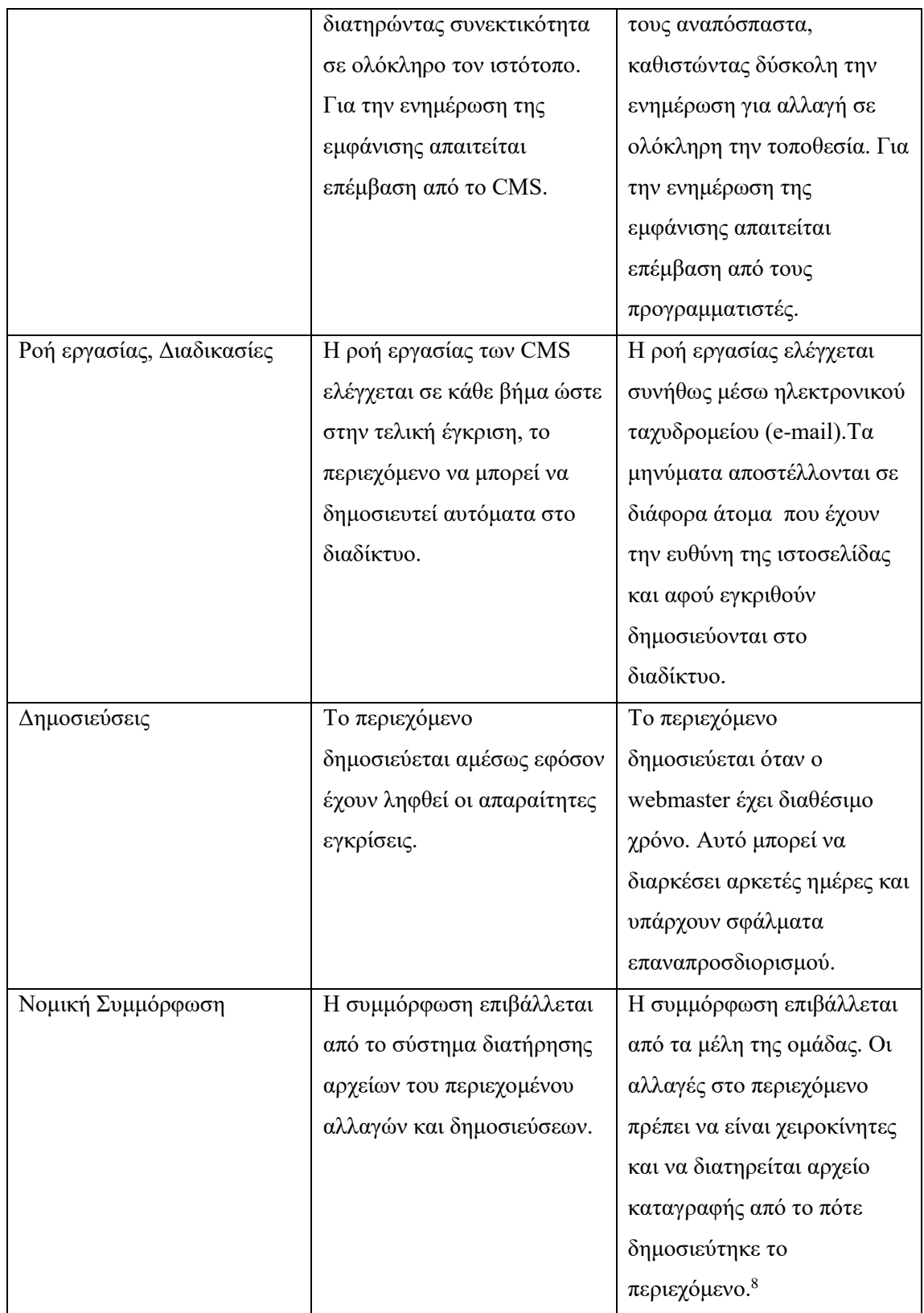

 $\overline{a}$ 

<sup>8</sup> California State University , Long Beach. Διαθέσιμο σε:

http://web.csulb.edu/committees/webcomm/hannonhill/Hannon\_Hill\_Content\_Management\_White\_Pa per.pdf(Ανακτήθηκε 7 Ιανουαρίου, 2019).

## <span id="page-18-0"></span>**2.3 Σύγκριση Wordpress, Joomla και Drupal**

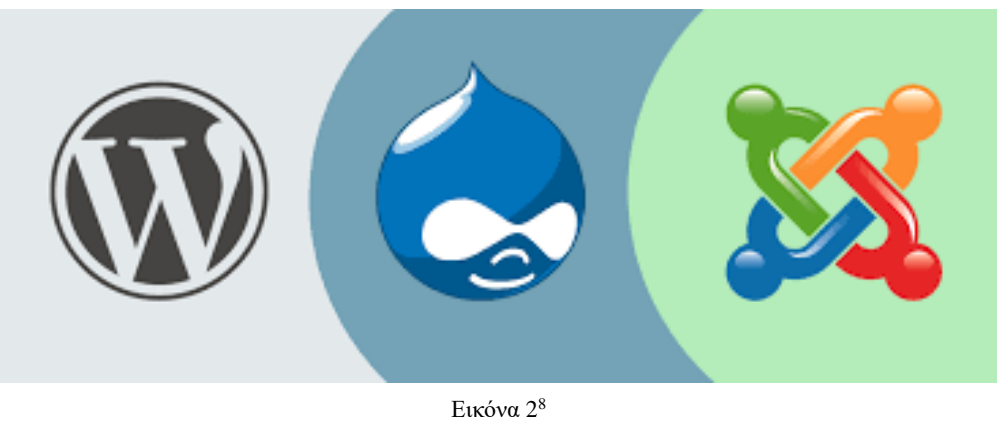

 Αν θέλει κάποιος να κατασκευάσει μία ιστοσελίδα, ένα blog ή ένα e-shop υπάρχουν δύο τρόποι. Ο ένας είναι να γνωρίζει προγραμματισμό και ο άλλος να χρησιμοποιήσει κάποιο CMS. Υπάρχουν πολλά προγράμματα cms με τα οποία μπορεί κάποιος να κάνει τη δουλειά του, μερικά από αυτά αναφέρθηκαν παραπάνω. Σε αυτό το υποκεφάλαιο θα αναλυθούν το Wordpress, το Joomla και το Drupal τα οποία είναι από τα πιο βραβευμένα και δημοφιλή συστήματα.

Όποιο πρόγραμμα και να διαλέξει κάποιος σίγουρα θα εντυπωσιαστεί με τις ποικίλες λειτουργίες που προσφέρει το καθένα. Και τα τρία έχουν κοινά χαρακτηριστικά όπως:

- Είναι δωρεάν
- Γίνετε αναβάθμιση και ενημέρωση τακτικά
- Χρησιμοποιούνται από τον καθένα με βασικές γνώσεις προγραμματισμού
- Η εγκατάσταση γίνεται σε λίγα λεπτά
- Την δυνατότητα εισαγωγής και επεξεργασίας του κώδικα (opensource)

Ποιές είναι όμως οι διαφορές τους; Παρακάτω λοιπόν θα συγκριθούν και τα τρία προγράμματα cms.

 $\overline{a}$ 

<sup>&</sup>lt;sup>9</sup>Εικόνα 2: [https://encrypted-](https://encrypted-tbn0.gstatic.com/images?q=tbn:ANd9GcTgxCecabFCb56MpiuhAITVZn_zffbEdGNtNLxQw61dHnwLUwUP)

[tbn0.gstatic.com/images?q=tbn:ANd9GcTgxCecabFCb56MpiuhAITVZn\\_zffbEdGNtNLxQw61dHnw](https://encrypted-tbn0.gstatic.com/images?q=tbn:ANd9GcTgxCecabFCb56MpiuhAITVZn_zffbEdGNtNLxQw61dHnwLUwUP) [LUwUP](https://encrypted-tbn0.gstatic.com/images?q=tbn:ANd9GcTgxCecabFCb56MpiuhAITVZn_zffbEdGNtNLxQw61dHnwLUwUP)

#### **Wordpress**

Το πιο δημοφιλές σύστημα διαχείρισης περιεχομένου, αυτή τη στιγμή, στον παγκόσμιο ιστό είναι το Wordpress (δημιουργήθηκε το 2003) το οποίο από μια απλή φόρμα blogging εξελίχθηκε και έγινε διάσημο εξαιτίας της ζήτησης που είχε από το κοινό του. Οι περισσότεροι το προτιμούν για να δημιουργήσουν μια ιστοσελίδα εύκολα και γρήγορα. Το σύστημα αυτό παρέχει πολλά εργαλεία, έτοιμα templates, plugin και πρόσθετες λειτουργίες τα οποία είναι δωρεάν. Φυσικά, υπάρχει και το Premium το οποίο έχει πρόσθετες λειτουργίες επί πληρωμή (χαμηλού κόστους).

## Πλεονεκτήματα<sup>10</sup>

 $\overline{a}$ 

- **Χρήστες**: Δυνατότητα χρήσης της ιστοσελίδας με ταυτόχρονη σύνδεση πολλών χρηστών/αρθρογράφων
- **Φιλικό περιβάλλον**: Η δημιουργία ιστοσελίδας είναι πολύ εύκολη σε χρήστες που είναι αρχάριοι διότι δεν απαιτείται η γνώση του προγραμματισμού. Επίσης, εύκολη είναι και αυτούς που ξέρουν βασικές γνώσεις HTML και CSS διότι έχουν την δυνατότητα να κάνουν αλλαγές που επιθημούν.
- **Βάση**: Αυτό το σύστημα διαχείρισης περιεχομένου είναι ικανό να στηρίζει μεγάλες ιστοσελίδες και e-shop.
- **SEO**: Ένα από τα σημαντικά πλεονεκτήματα είναι η δυνατότητα βελτιστοποίησης της ιστοσελίδας μας με σκοπό την κατάταξη της σε υψηλότερες θέσεις στις μηχανές αναζήτησης.
- **Templates και Plugins**: Το wordpress είναι το μοναδικό cms που προσφέρει πληθώρα δωρεάν και μη θεμάτων αλλά και plugin. Αυτό είναι κάτι που ξεχωρίζει στα μάτια των χρηστών με αποτέλεσμα επιλέγουν το συγκεκριμένο cms.

<sup>10</sup> WordPress vs Joomla vs Drupal (Comparison). Διαθέσιμο σε: https://websitesetup.org/cmscomparison-wordpress-vs-joomla-drupal/ (Ανακτήθηκε 16 Απριλίου, 2019).

#### Μειονεκτήματα $11$

- **Plugins:** Παρόλο που το wordpress προσφέρει στους χρήστες του πολλά plugins, μερικές φορές, στις βελτιωμένες εκδόσεις αυτών, υπάρχουν προβλήματα συμβατότητας (δεν δουλεύουν, κενά ασφαλείας).
- **Αναβαθμίσεις:** Τα updates που γίνονται δυσκολεύουν τους χρήστες με αποτέλεσμα να είναι όφελος για το Wordpress.
- **Templates:** Πολλά από αυτά είναι όμοια μεταξύ τους και παραπέμπουν σε θέματα που έχουν τα blogs (έτσι ήταν σχεδιασμένο αρχικά το Wordpress).
- **Ταχύτητα:** Επειδή ο κώδικας είναι τεράστιος υπάρχει πρόβλημα στην ταχύτητα των ιστοσελίδων με αποτέλεσμα να αργούν.

#### Ποιοι το χρησιμοποιούν;

Αυτές είναι γνωστές ιστοσελίδες που χρησιμοποιούν το Wordpress:

- [TheNewYorker](http://www.newyorker.com/)
- [BBC America](http://www.bbcamerica.com/)
- [TheOfficialStarWarsBlog](http://www.starwars.com/news)
- **[Variety](http://variety.com/)**
- [SonyMusic](http://www.sonymusic.com/)
- **[MTV News](http://www.mtv.com/news/)**
- **[Beyonce](http://www.beyonce.com/)**

**.** 

- [Microsoft NewsCenter](https://news.microsoft.com/)
- [TheWaltDisneyCompany](https://thewaltdisneycompany.com/)

<sup>11</sup> Tsiamis, K. (2014). WordPress, Joomla ή Drupal; Ποιο είναι το καλύτερο CMS για το 2014;.. Διαθέσιμο σε: http://www.seosolution.gr/blog/wordpress-joomla-drupal-kalytero-cms-2014/ (Ανακτήθηκε 13 Φεβρουαρίου, 2019).

#### **Joomla**

Το αμέσως δημοφιλέστερο πρόγραμμα μετά το Wordpress είναι το Joomla,. Αυτό το cms είναι σχεδιασμένο για μεγάλο περιεχόμενο και πολύπλοκα projects. Μπορεί να τρέξει σε όλους τους server χωρίς κανένα απολύτως πρόβλημα. Στους χρήστες, παρέχει μεγάλες δυνατότητες επέκτασης. Το συγκεκριμένο πρόγραμμα επιλέγεται συνήθως από εταιρίες ή οργανισμούς που έχουν υπερβολικό περιεχόμενο, το οποίο πρέπει να το διατηρήσουν, όπως το ηλεκτρονικό εμπόριο (E-shop).

#### Πλεονεκτήματα<sup>12</sup>

- **Templates και Plugins:** πολλά ελεύθερα και εμπορικά πρόσθετα αλλά και νέα θέματα έναντι μικρού κόστους ή και δωρεάν
- **Φιλικό περιβάλλον**: δεν απαιτείται υψηλό επίπεδο τεχνικών γνώσεων για να δημιουργήσει κάποιος μια πραγματικά ευπαρουσίαστη και λειτουργική ιστοσελίδα.
- **Διαφημιστικά banners:** η δυνατότητα αυτή σημαίνει ότι μπορείκάποιος να προωθήσει δικά του προϊόντα και υπηρεσίες ή να τα χρησιμοποιήσει ως διαφημιστικό μέσο για τρίτους.
- **Αναβαθμίσεις:** η ευκολία αναβάθμισης λαμβάνεται σημαντικά υπόψη κατά τον σχεδιασμό, οπότε με απλές ενέργειες ο διαχειριστής του ιστοτόπου μπορεί να κάνει αναβαθμίσεις σε corecomponents
- **Κοινότητα:** διαθέτει ένα πολύ καλό onlinecommunity όπου μπορεί κάποιος να λάβει υποστήριξη καθώς και απαντήσεις σε προβλήματα.

<sup>1</sup> <sup>12</sup> Joomla, Drupal και Wordpress - πλεονεκτήματα και μειονεκτήματα. Διαθέσιμο σε: https://www.ip.gr/Web\_Development/joomla\_drupal\_wordpress\_%CF%80%CE%BB%CE%B5%CE %BF%CE%BD%CE%B5%CE%BA%CF%84%CE%AE%CE%BC%CE%B1%CF%84%CE%B1\_%C E%BC%CE%B5%CE%B9o%CE%BD%CE%B5%CE%BA%CF%84%CE%AE%CE%BC%CE%B1 %CF%84%CE%B1-375.html (Ανακτήθηκε 13 Φεβρουαρίου, 2019).

### Μειονεκτήματα<sup>13</sup>

- **SEO:** σύμφωνα με συζητήσεις που έγιναν στο διαδίκτυο μεταξύ χρηστών υπάρχουν παράπονα για το SEO.
- **Module's Marketplace:** όσο περισσότερα εγκατασταθούντόσο πιο ασταθής γίνεται η εφαρμογή. Εδώ θέλει προσοχή στην επιλογή.
- **Χάκερ:** Κάθε φορά που ανακοινώνεται μία νέα έκδοση του Joomla, αποκαλύπτονται και τα κενά ασφαλείας που καλύπτει η έκδοση αυτή, εκτός αν δεν υπάρχουνκενά ασφαλείας στην συγκεκριμένη νέα έκδοση.

#### Ποια δημοφιλή sites το χρησιμοποιούν;

Αυτές είναι γνωστές ιστοσελίδες που χρησιμοποιούν το Joomla:

- **[HarvardUniversity](https://gsas.harvard.edu/)**
- **[IKEA](https://www.ikea.com/)**
- [LINUX](https://www.linux.com/)

**.** 

- **[LiptonIceTea](http://www.liptonicetea.com/EN-Global/)**
- [TheFashionSpot](http://www.thefashionspot.com/)
- [United Nations Regional Information Centre for Western Europe UNRIC](http://unric.org/en/)

<sup>13</sup> WordPress vs Joomla vs Drupal (Comparison). Διαθέσιμο σε: https://websitesetup.org/cmscomparison-wordpress-vs-joomla-drupal/ (Ανακτήθηκε 16 Απριλίου, 2019).

#### **Drupal**

Όπως ειπώθηκε στο πρώτο κεφάλαιο είναι το τρίτο πιο δημοφιλές σύστημα διαχείρισης περιεχομένου. Το Drupal (δημιουργήθηκε το 2001) είναι το πιο ολοκληρωμένο cms και χρησιμοποιείται από ισχυρές ιστοσελίδες. Κρίνεται ότι είναι από τις πιο δυνατές επιλογές ανοικτού κώδικα που διατίθεται στο διαδίκτυο. Αυτό όμως το κάνει δύσκολο στους χρήστες διότι θα πρέπει να έχουν περισσότερες τεχνικές γνώσεις να σχεδιάσουν την ιστοσελίδα που επιθυμούν.

#### Πλεονεκτήματα<sup>14</sup>

- **Ασφάλεια**: Το Drupal χρησιμοποιείται από δυναμικές ιστοσελίδες διότι είναι το πιο αξιόπιστο cms σε θέματα ασφαλείας.
- **Γλώσσες**: Έχει τη δυνατότητα να στηρίζει πολυγλωσσικές ιστοσελίδες.
- **Ταχύτητα**: Πολύ σημαντικό πλεονέκτημα είναι η χρονική ταχύτητα που φορτώνουν οι σελίδες. Το Drupal σε αυτό το κομμάτι είναι το πιο γρήγορο από τα υπόλοιπα cms.
- **Blog και site**: Δίνετε η δυνατότητα στον χρήστη να βελτιώσει σε μεγάλο βαθμό το μπλογκ ή την ιστοσελίδα που έχει.

#### Μειονεκτήματα<sup>15</sup>

**.** 

- **Εκμάθηση:** Το συγκεκριμένο cms είναι δύσκολο να χρησιμοποιηθεί από αρχάριους χρήστες διότι είναι πολύπλοκο στο χειρισμό. Οι τεχνικές γνώσεις είναι απαραίτητες για κάποιον που θέλει να κάνει ιστοσελίδα στο Drupal.
- **Templates και Plugins:** Δεν διατήθονται πολλά templates και plugins. Επίσης, πολλά απ'όσα υπάρχουν είναι επί πληρωμή.

<sup>14</sup> WordPress vs Joomla vs Drupal (Comparison). Διαθέσιμο σε: https://websitesetup.org/cmscomparison-wordpress-vs-joomla-drupal/ (Ανακτήθηκε 16 Απριλίου, 2019).

<sup>15</sup> Tsiamis, K. (2014). WordPress, Joomla ή Drupal; Ποιο είναι το καλύτερο CMS για το 2014; Διαθέσιμο σε: http://www.seosolution.gr/blog/wordpress-joomla-drupal-kalytero-cms-2014/ (Ανακτήθηκε 13 Φεβρουαρίου, 2019).

### Ποια δημοφιλή sites το χρησιμοποιούν;

Αυτές είναι γνωστές ιστοσελίδες που χρησιμοποιούν το Drupal:

- [Twitter](https://twitter.com/?lang=el)
- [NASA](https://www.nasa.gov/)
- [UnitedStatesWhiteHouse](https://www.whitehouse.gov/)
- [Intel](https://www.intel.com/content/www/us/en/homepage.html)
- [IMDB](https://www.imdb.com/)
- [eBay](https://www.ebayinc.com/)
- [StanfordUniversity](https://www.stanford.edu/)
- [EntertainmentWeekly](http://www.ew.com/)

# <span id="page-25-0"></span>**2.3.1 Πίνακας Διαφορών<sup>16</sup>**

1

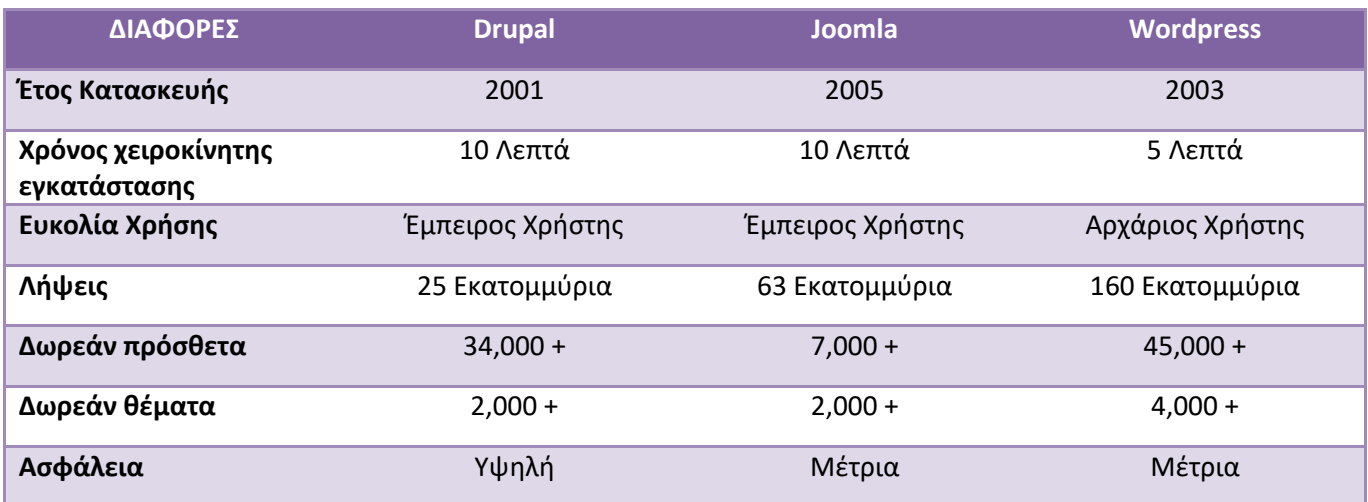

<sup>16</sup> Joomla, WordPress, Drupal ή άλλη πλατφόρμα;. Διαθέσιμο σε: https://www.aioweb.gr/joomla-vswordpress-vs-drupal-alli-platforma/ (Ανακτήθηκε 13 Φεβρουαρίου, 2019).

# <span id="page-26-1"></span><span id="page-26-0"></span>**Κεφάλαιο 3**

# <span id="page-26-2"></span>**ΔΙΑΔΙΚΤΥΑΚΗ ΠΥΛΗ ΕΛΛΗΝΙΚΩΝ ΤΑΙΝΙΩΝ**

## **Η λειτουργία στους επισκέπτες**

# <span id="page-26-3"></span>**3.1 Αρχική**

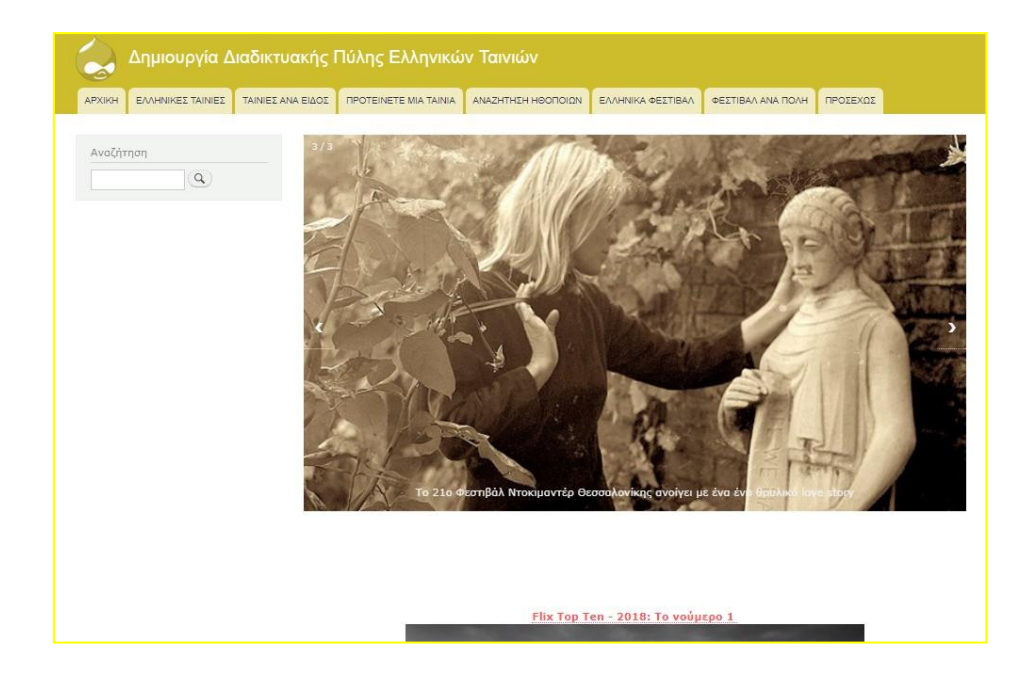

Εικόνα 3 Η **«**Αρχική Σελίδα**»** της ιστοσελίδας

<span id="page-26-4"></span>Στην αρχική σελίδα ο επισκέπτης μπορεί να διαβάσει άρθρα από γνωστές κινηματογραφικές ιστοσελίδες. Επίσης, υπάρχει ένα slideshow όπου παρουσιάζονται τρία προτεινόμενα άρθρα. Πατώντας πάνω στον τίτλο παρακάτω βλέπουμε ότι εμφανίζεται το άρθρο. Στο τέλος κάθε άρθρου υπάρχει η πηγή όπου έχει δανειστεί η ιστοσελίδα.

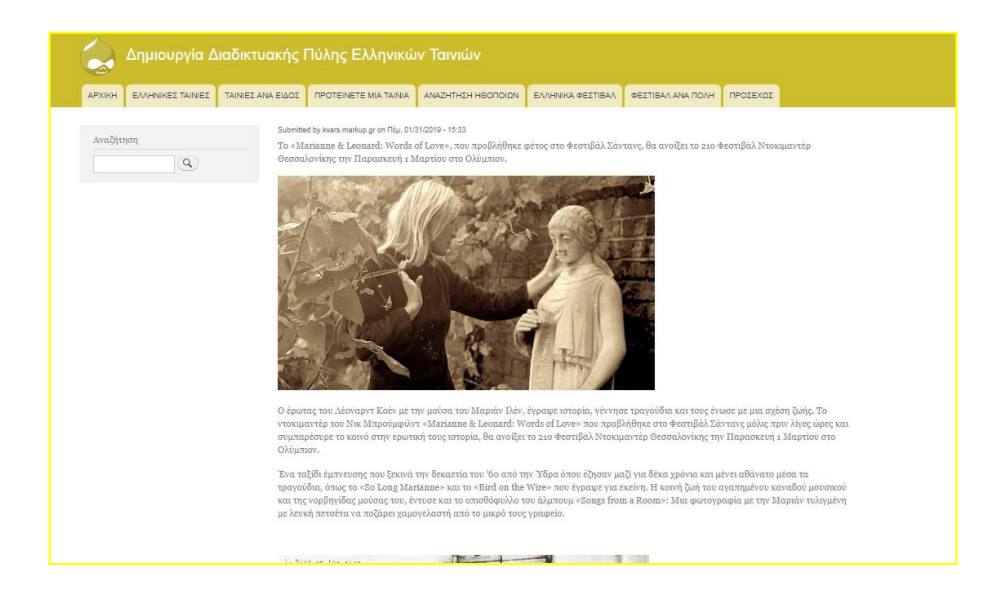

Εικόνα 4 Άρθρο

<span id="page-27-0"></span>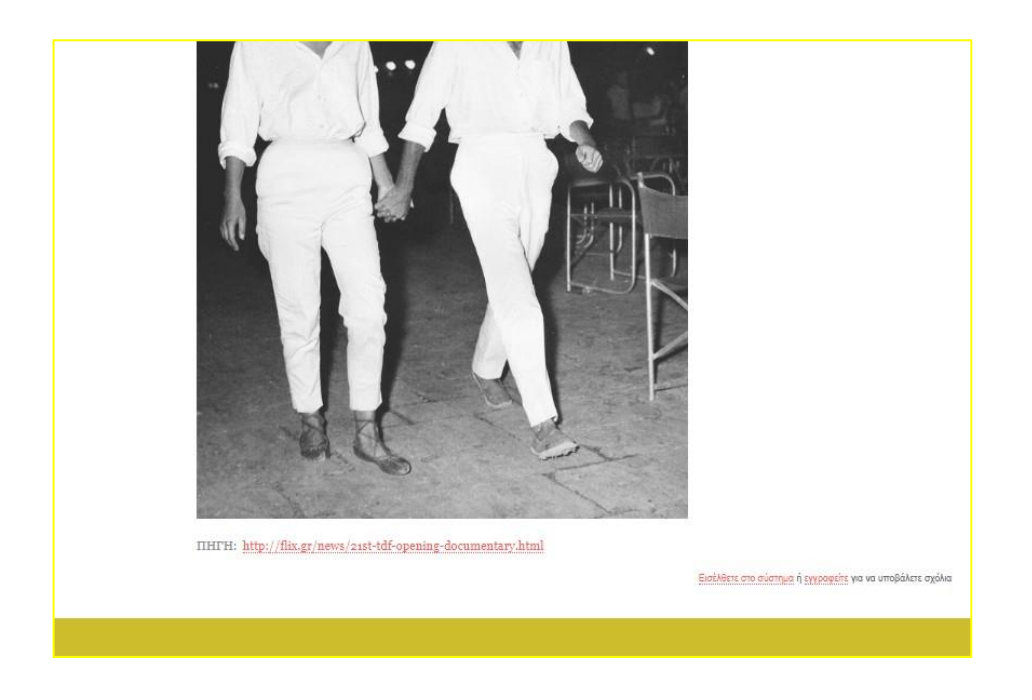

<span id="page-27-1"></span>Εικόνα 5 Άρθρο

# <span id="page-28-0"></span>**3.2 Ελληνικές Ταινίες**

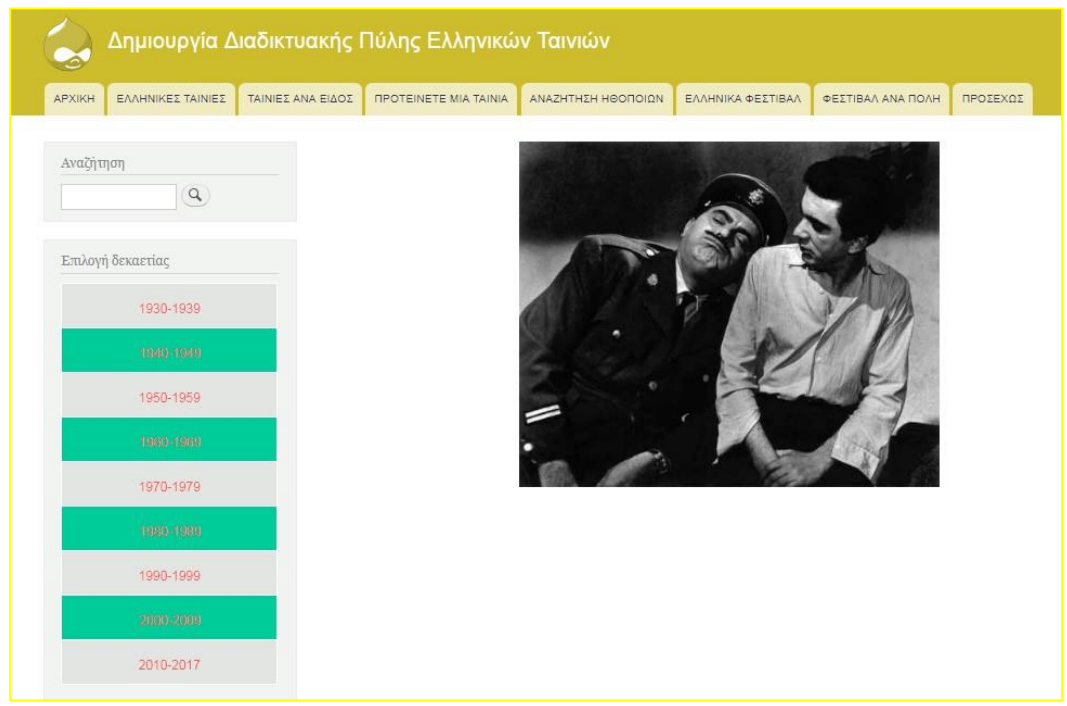

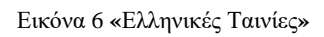

<span id="page-28-1"></span>Στο μενού αν πατήσει κάποιος τις "Ελληνικές Ταινίες" θα εμφανιστεί το παραπάνω αποτέλεσμα.

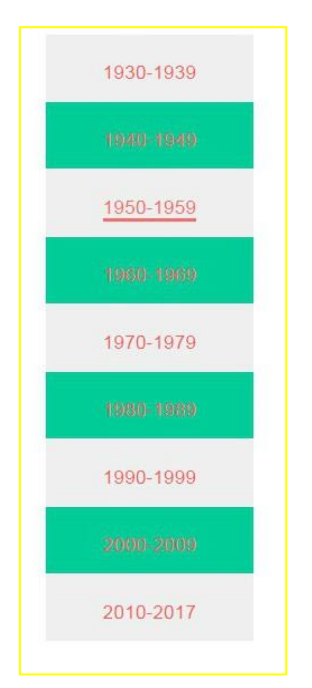

Αυτός ο πίνακας που υπάρχει στα αριστερά είναι ο πίνακας με τις δεκαετίες. Αφού ο επισκέπτης πατήσει πάνω σε κάποια δεκαετία εμφανίζονται όλες οι ταινίες από αυτή, όπως παρακάτω.

Εικόνα 7 Πίνακας με τις δεκαετίες

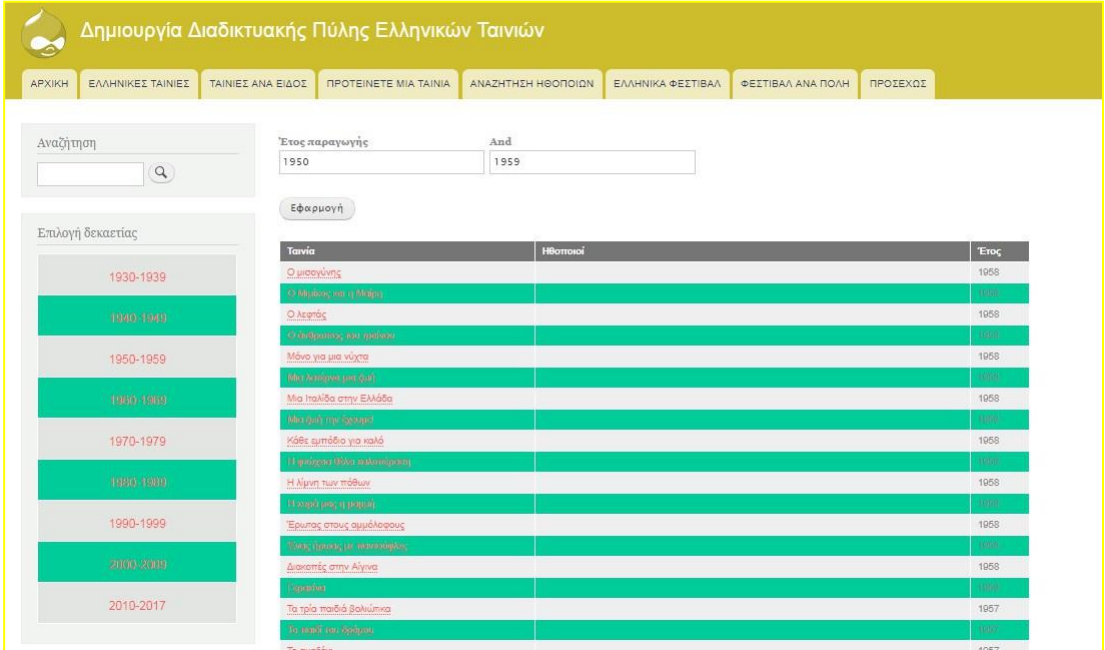

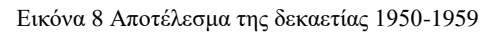

## <span id="page-30-0"></span>**3.3 Αναζήτηση Ηθοποιών**

| APXIKH    | ΕΛΛΗΝΙΚΕΣ ΤΑΙΝΙΕΣ | <b><i>TAINIEE ANA EIAOE</i></b> | <b><i><u>INDITEINETE MIA TAINIA</u></i></b> | ΑΝΑΖΗΤΗΣΗ ΗΘΟΠΟΙΩΝ                                                        | ΕΛΛΗΝΙΚΑ ΦΕΣΤΙΒΑΛ                                  | ΦΕΣΤΙΒΑΛ ΑΝΑ ΠΟΛΗ | ΠΡΟΣΕΧΩΣ |
|-----------|-------------------|---------------------------------|---------------------------------------------|---------------------------------------------------------------------------|----------------------------------------------------|-------------------|----------|
| Αναζήτηση |                   | Ηθοποιοί                        |                                             |                                                                           |                                                    |                   |          |
|           | $\alpha$          |                                 |                                             |                                                                           |                                                    |                   |          |
|           |                   |                                 | Εφαρμογή                                    |                                                                           |                                                    |                   |          |
|           |                   |                                 | Το φως που σβήνει                           | Αλέκος Αλεξανδράκης                                                       |                                                    |                   |          |
|           |                   | Ριζότο                          |                                             | Δήμητρα Ματσούκα, Κλέων Γρηγοριάδης, Κωνσταντίνος Μαρκουλάκης, Άννα Μάσχα |                                                    |                   |          |
|           |                   |                                 | Βαλκανιζατέρ                                | Στέλιος Μάινας, Γεράσιμος Σκιαδαρέσης                                     |                                                    |                   |          |
|           |                   |                                 | Ράδιο Μόσχα                                 | Χάρρυ Κλυνν, Ντίνος Ηλιόπουλος                                            |                                                    |                   |          |
|           |                   | Απόντες                         |                                             | Αιμίλιος Χειλάκης, Βαγγέλης Μουρίκης                                      |                                                    |                   |          |
|           |                   |                                 | Γυναϊκες δηλητήριο                          | Σπύρος Παπαδόπουλος, Ηλίας Λογοθέτης                                      |                                                    |                   |          |
|           |                   |                                 | Γαμπρός με το ζόρι                          | Κώστας Βουτσάς                                                            |                                                    |                   |          |
|           |                   |                                 | Θα το πάρεις το κορίτσι;                    | Σωτήρης Μουστάκας                                                         |                                                    |                   |          |
|           |                   |                                 | Ο Ταμτάκος στο ναυτικό                      | Μιχάλης Μόσιος                                                            |                                                    |                   |          |
|           |                   |                                 | Ρένα τα ρέστα σου                           | Ρένα Βλαχοπούλου, Μπέτυ Βαλάση, Δημήτρης Καλλιβωκάς                       |                                                    |                   |          |
|           |                   |                                 |                                             |                                                                           | Page 10<br>$\frac{\xi \xi }{mn}$<br>$rac{25}{111}$ |                   |          |
|           |                   |                                 |                                             |                                                                           |                                                    |                   |          |
|           |                   |                                 |                                             |                                                                           |                                                    |                   |          |

Εικόνα 9 **«**Αναζήτηση Ηθοποιών**»**

<span id="page-30-1"></span>Εδώ μπορεί κάποιος να αναζητήσει Ονόματα και Επίθετα ηθοποιών που υπάρχουν στη βάση δεδομένων της ιστοσελίδας.

| Μπέτυ Βαλάση             |                                                                           |
|--------------------------|---------------------------------------------------------------------------|
| Εφαρμογή                 |                                                                           |
| Το φως που σβήνει        | Αλέκος Αλεξανδράκης                                                       |
| Ριζότο                   | Δήμητρα Ματσούκα, Κλέων Γρηγοριάδης, Κωνσταντίνος Μαρκουλάκης, Άννα Μάσχα |
| Βαλκανιζατέρ             | Στέλιος Μάινας, Γεράσιμος Σκιαδαρέσης                                     |
| Ράδιο Μόσχα              | Χάρρυ Κλυνν, Ντίνος Ηλιόπουλος                                            |
| Απόντες                  | Αιμίλιος Χειλάκης, Βαγγέλης Μουρίκης                                      |
| Γυναίκες δηλητήριο       | Σπύρος Παπαδόπουλος, Ηλίας Λογοθέτης                                      |
| Γαμπρός με το ζόρι       | Κώστας Βουτσάς                                                            |
| Θα το πάρεις το κορίτσι; | Σωτήρης Μουστάκας                                                         |
| Ο Ταμτάκος στο ναυτικό   | Μιχάλης Μόσιος                                                            |
| Ρένα τα ρέστα σου        | Ρένα Βλαχοπούλου, Μπέτυ Βαλάση, Δημήτρης Καλλιβωκάς                       |

Εικόνα 10 Παράδειγμα μιας αναζήτησης

Παράδειγμα: γράφοντας το ονοματεπώνυμο «ΜπέτυΒαλάση» και πατώντας εφαρμογή, ο χρήστης μπορεί να δει σε ποιες ταινίες έχει παίξει η ηθοποιός.

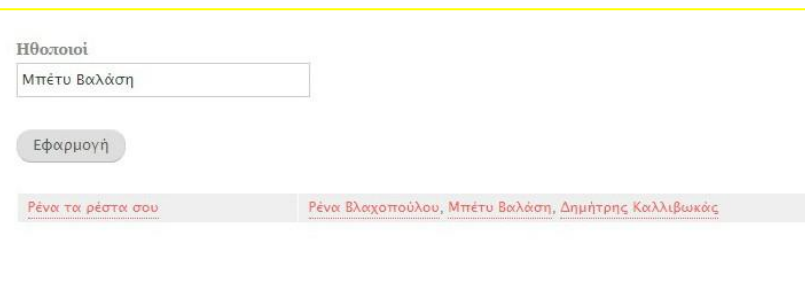

Εικόνα 11 Αποτέλεσμα της αναζήτησης

#### Επίσης, πατώντας πάνω στο όνομα εμφανίζετε μια σύντομη βιογραφία.

Submitted by kvars.markup.gr on Kup, 07/15/2018 - 15:47

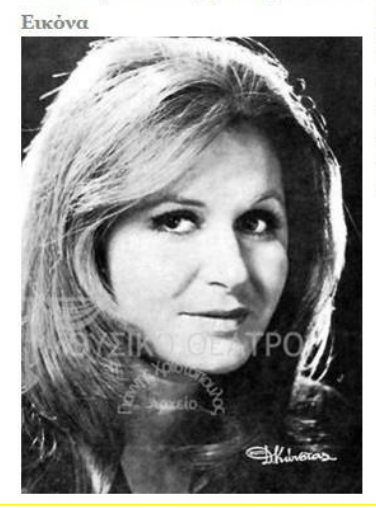

#### Βιογραφικό

Γεννήθηκε στη Θεσσαλονίκη το 1937 και έγινε γνωστή μέσα από τη συμμετοχή της στη σειρά «Λωξάνδρα». Με αμέτρητες επιτυχίες στο θέατρο στο πλευρό πάρα πολύ γνωστών ονομάτων αλλά και εξίσου καλές δουλειές στον κινηματογράφο και την τηλεόραση, η Μπέτυ Βαλάση είχε και έχει μια ζωή και μια καριέρα που θα ζήλευαν πολλοί. Παντρεύτηκε τον Τίτο Βανδή, τον οποίο λάτρευε, αλλά έχασε εδώ και αρκετά χρόνια. Συγκεκριμένα, εκείνος έφυγε από κοντά της στις 23 Φεβρουαρίου 2003. Όμως, πέρασε κι εκείνη αρκετά προβλήματα με την υγεία της.

Εικόνα 12 Πληροφορίες για τον/την ηθοποιό

## <span id="page-32-0"></span>**3.4 Ταινίες ανά Είδος**

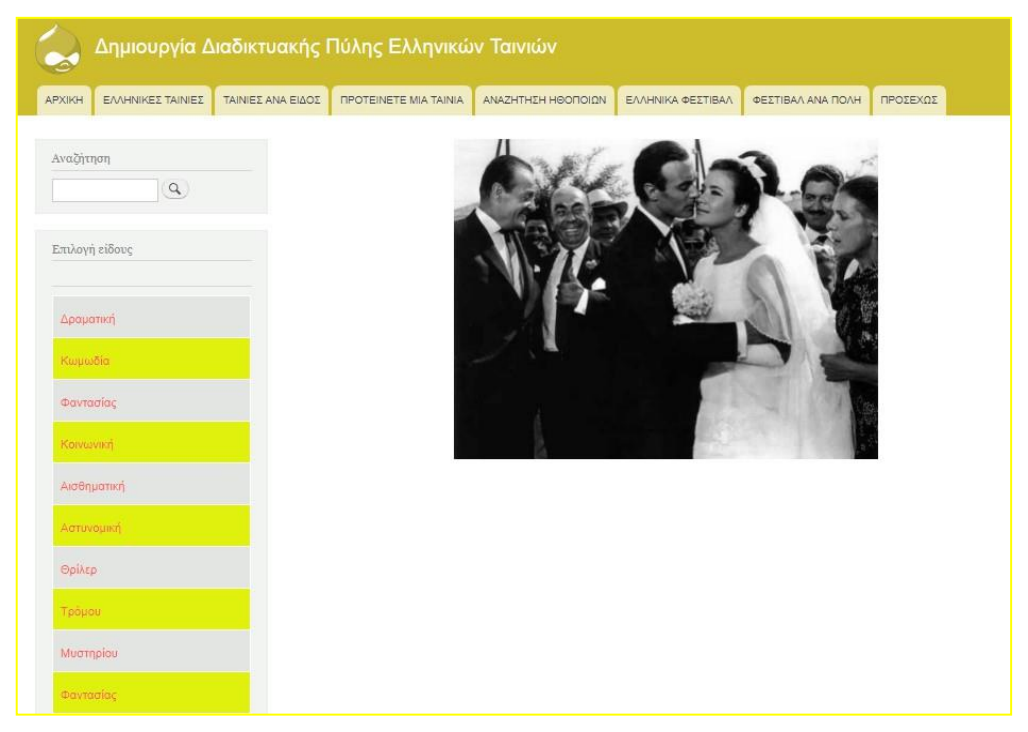

Εικόνα 13 Ταινίες με βάση το είδος

Αυτή είναι μια λίστα με όλα τα είδη ταινιών που υπάρχουν στην ιστοσελίδα. Αν πατήσει ο επισκέπτης πάνω σε κάποιο είδος π.χ Δραματική, θα δει ότι εμφανίζονται όλες οι δραματικές ταινίες.

|                                    |                    | Δημιουργία Διαδικτυακής Πύλης Ελληνικών Ταινιών                |                    |                            |                   |                        |
|------------------------------------|--------------------|----------------------------------------------------------------|--------------------|----------------------------|-------------------|------------------------|
| ΕΛΛΗΝΙΚΕΣ ΤΑΙΝΙΕΣ<br><b>APXIKH</b> | ΤΑΙΝΙΕΣ ΑΝΑ ΕΙΔΟΣ  | <b><i>ΠΡΟΤΕΙΝΕΤΕ ΜΙΑ ΤΑΙΝΙΑ</i></b>                            | ΑΝΑΖΗΤΗΣΗ ΗΘΟΠΟΙΩΝ | ΕΛΛΗΝΙΚΑ ΦΕΣΤΙΒΑΛ          | ΦΕΣΤΙΒΑΛ ΑΝΑ ΠΟΛΗ | ΠΡΟΣΕΧΩΣ               |
| Αναζήτηση                          |                    | Ταινίες ανά είδος                                              |                    |                            |                   |                        |
| $\alpha$                           |                    | <b>Happy Birthday</b><br>.<br>«υξένη: Μια ιστορία από την Πόλη |                    |                            |                   | Δραματική<br>Δραματική |
|                                    | Καζαντζάκης        |                                                                |                    |                            |                   | Δραματική              |
| Επιλογή είδους                     |                    | Το τελευταίο σημείωμα                                          |                    |                            |                   | Δραματική              |
|                                    | Όχθες              |                                                                |                    |                            |                   | Δραματική              |
|                                    |                    | Ουζερί Τσιτσάνης                                               |                    |                            |                   | Δραματική              |
| Δραματική                          |                    | Ένας άλλος κόσμος                                              |                    |                            |                   | Δραματική              |
|                                    | Xenia<br>Από έρωτα |                                                                |                    |                            |                   | Δραματική<br>Δραματική |
| Κωμωδία                            |                    | Miss violence                                                  |                    |                            |                   | Δραματική              |
| Φαντασίας                          |                    |                                                                |                    | Page 1<br>$\frac{32}{100}$ |                   |                        |
| Κοινωνική                          |                    |                                                                |                    |                            |                   |                        |
| Αισθηματική                        |                    |                                                                |                    |                            |                   |                        |

Εικόνα 14 Τα αποτελέσματα των δραματικών ταινιών

# <span id="page-33-0"></span>**3.5 Προτείνετε μια Ταινία**

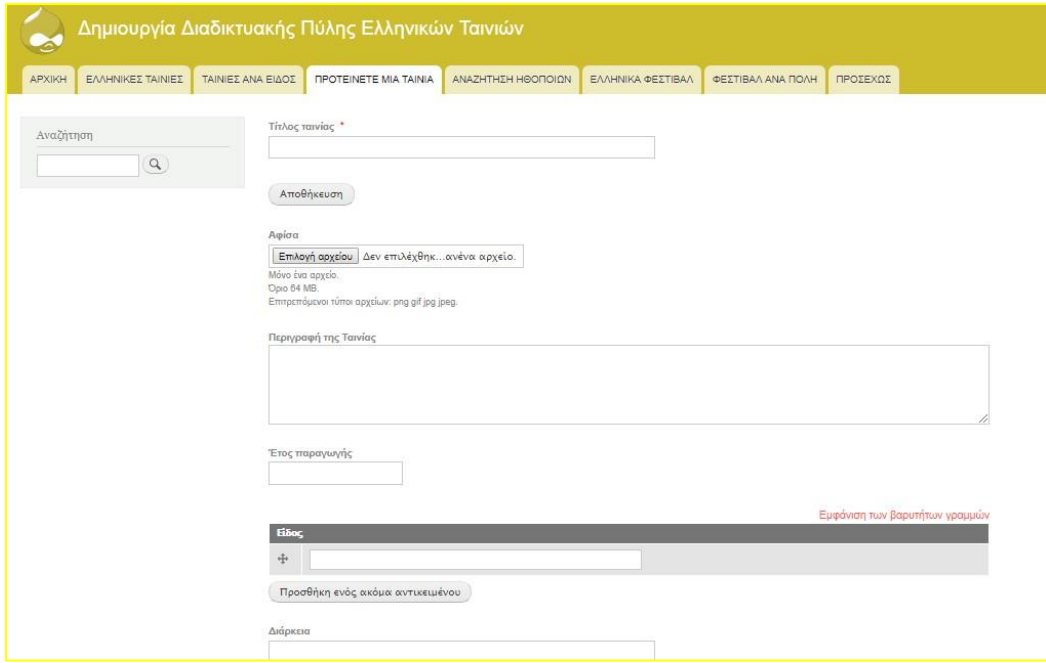

<span id="page-33-1"></span>Εικόνα 15 «Προτείνετε μια ταινία»

Σε αυτή την ενότητα υπάρχει η δυνατότητα ο χρήστης να προτείνει μια ελληνική ταινία η οποία δεν υπάρχει ακόμα στην ιστοσελίδα.

# <span id="page-34-0"></span>**3.5 Ελληνικά Φεστιβάλ**

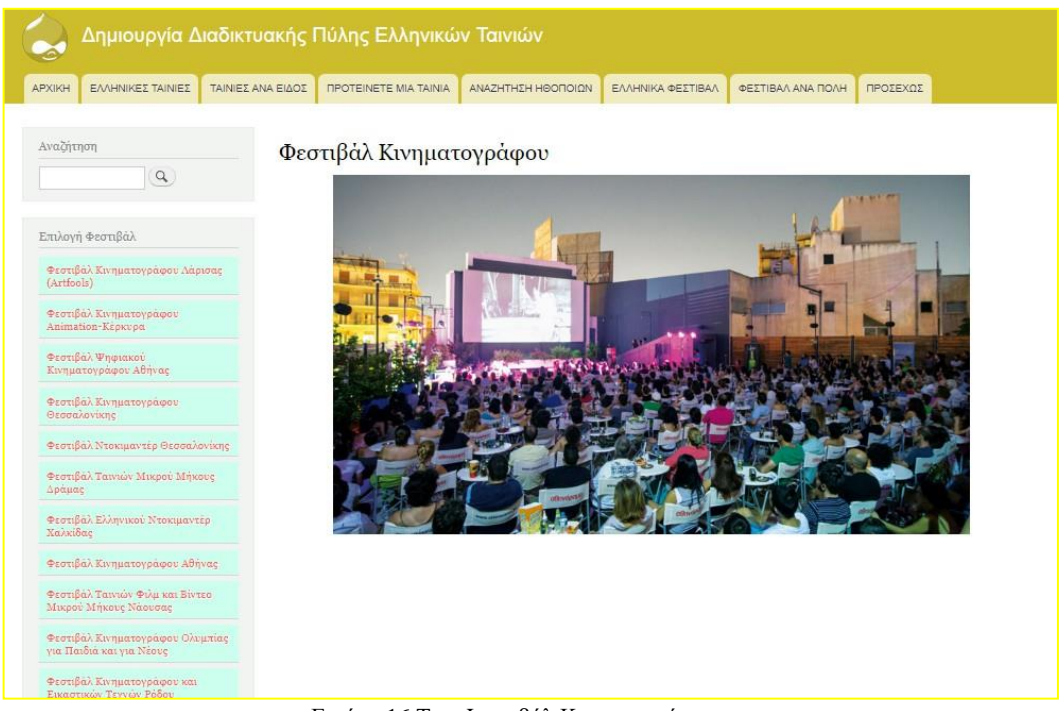

Εικόνα 16 Τα **«**Φεστιβάλ Κιηματογράφου**»**

<span id="page-34-1"></span>Σε αυτή την ενότητα ο επισκέπτης μπορεί να δει όλα τα Ελληνικά Φεστιβάλ Κινηματογράφου.

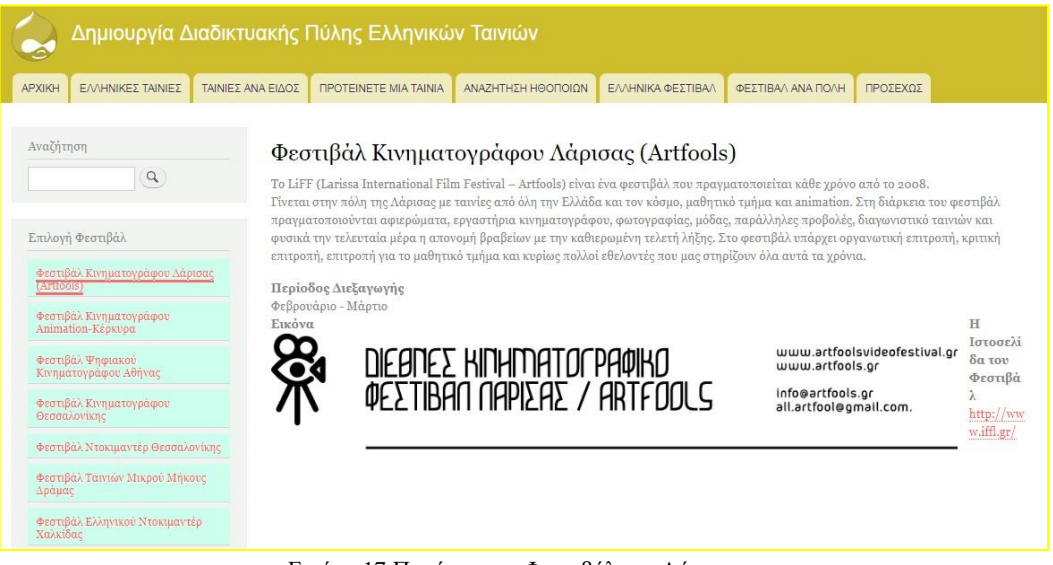

Εικόνα 17 Πατώντας το Φεστιβάλ της Λάρισας

<span id="page-34-2"></span>Εάν πατήσει κάποιος πάνω σε ένα Φεστιβάλ μπορεί να δει όλες τις λεπτομέρειες αυτού. Όπως φαίνετε παρακάτω.

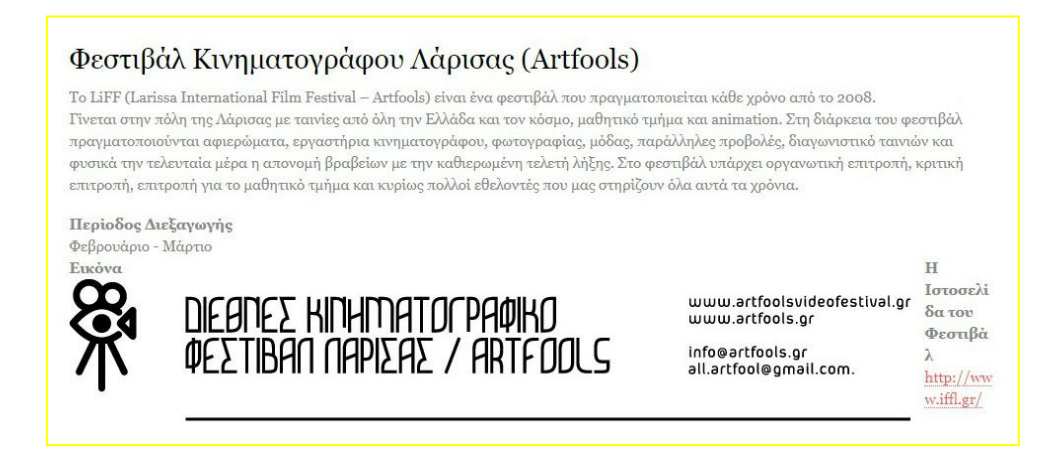

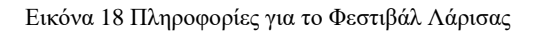

#### <span id="page-35-0"></span>**3.5.1 Φεστιβάλ ανά Πόλη**

| Φεστιβάλ ανά Πόλη |                                                                                                    |  |
|-------------------|----------------------------------------------------------------------------------------------------|--|
| Πόλεις            | Φεστιβάλ                                                                                                    |  |
| Αθήνα             | Φεστιβάλ Animation Αθήνας, Φεστιβάλ Ψηφιακού Κινηματογράφου Αθήνας, Φεστιβάλ Κινηματογράφου Αθήνας (Νύχτες<br>Πρεμιέρας)        |  |
| Θεσσαλονίκη       | Φεστιβάλ Κινηματογράφου Θεσσαλονίκης, Φεστιβάλ Ντοκιμαντέρ Θεσσαλονίκης, Διεθνές Φεστιβάλ Ταινιών Μικρού<br>Μήκους Θεσσαλονίκης |  |
| Λάρισα            | Φεστιβάλ Κινηματογράφου Λάρισας (Artfools)                                                                                      |  |
| Δράμα             | Φεστιβάλ Ταινιών Μικρού Μήκους Δράμας                                                                                           |  |
| Κέρκυρα           | Φεστιβάλ Κινηματογράφου Animation-Κέρκυρα                                                                                       |  |
| Νάουσα            | Φεστιβάλ Ταινιών Φιλμ και Βίντεο Μικρού Μήκους Νάουσας                                                                          |  |
| Ρόδος             | Φεστιβάλ Κινηματογράφου και Εικαστικών Τεχνών Ρόδου                                                                             |  |
| Πειραιάς          | Φεστιβάλ Κινηματογράφου Ecocinema Πειραιά                                                                                       |  |
| Δράμα             | Φεστιβάλ Ταινιών Μικρού Μήκους Δράμας                                                                                           |  |
| Πελοπόννησος      | Διεθνές Φεστιβάλ Ντοκιμαντέρ Πελοποννήσου                                                                                       |  |
| Άλλες Πόλεις      | Φεστιβάλ Cult Ελληνικού Κινηματογράφου, Φεστιβάλ Κινηματογράφου Ολυμπίας για Παιδιά και για Νέους                               |  |

Εικόνα 19 **«**Φεστιβάλ ανά πόλη**»**

Στην υποενότητα «Φεστιβάλ ανά Πόλη» μπορεί κάποιος να δει ποια φεστιβάλ εκπροσωπεί κάθε πόλη ξεχωριστά.

# <span id="page-36-0"></span>**3.6 Προσεχώς**

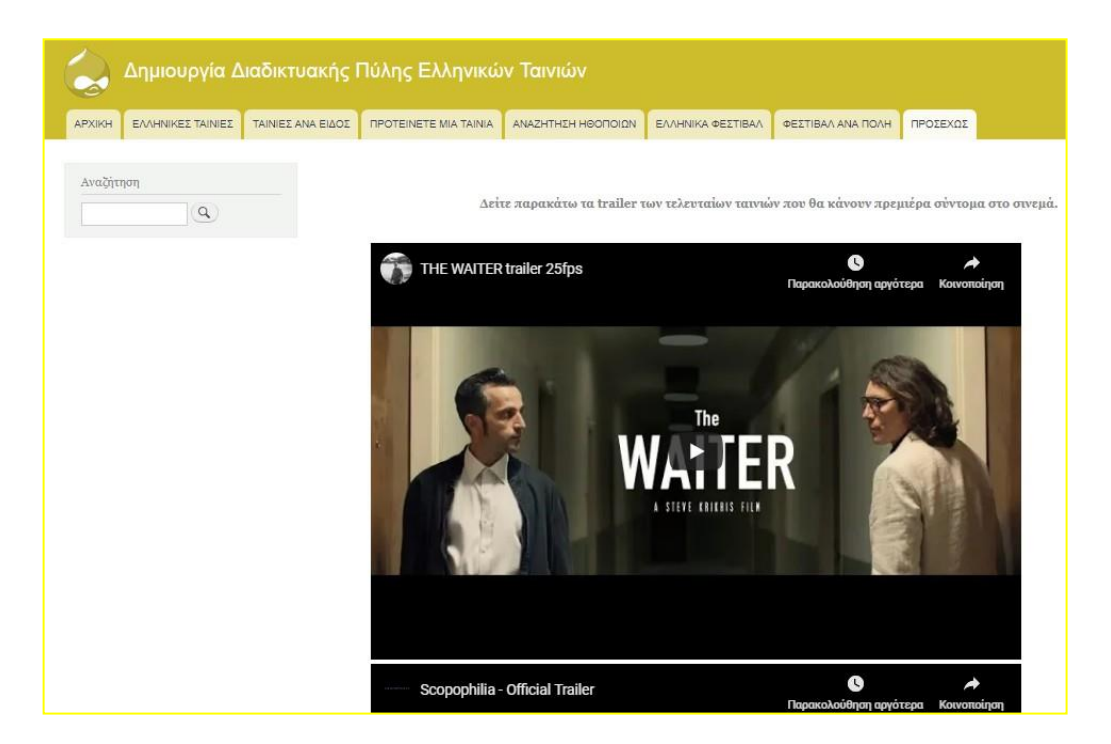

Εικόνα 21 **«**Προσεχώς**»**

Στην ενότητα αυτή υπάρχουν μερικά τρέιλερ τα οποία είναι από ταινίες που δεν έχουν προβληθεί ακόμα στις αίθουσες.

# <span id="page-37-0"></span>**3.5 Πείτε την Γνώμη σας για μια Ταινία**

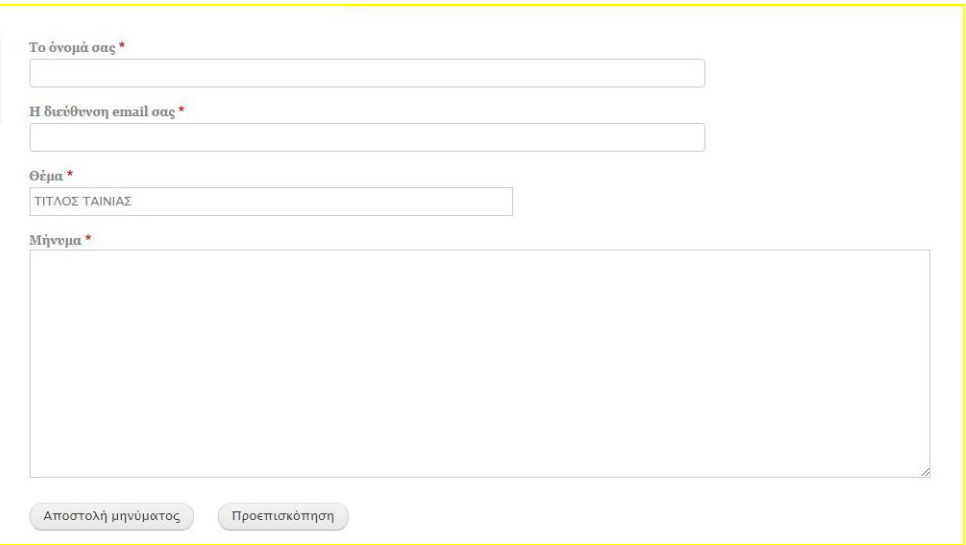

Εικόνα 22 Η φόρμα σχολίων της ιστοσελίδας

Στο υποσέλιδο του site δίνετε η δυνατότητα στον επισκέπτη να πει την γνώμη του για κάποια ταινία αλλά και για άλλα θέματα.

<span id="page-38-1"></span><span id="page-38-0"></span>**Κεφάλαιο 4**

# **ΚΑΤΑΣΚΕΥΗ ΙΣΤΟΣΕΛΙΔΑΣ**

### <span id="page-38-2"></span>**4.1 Δημιουργία Μενού**

Αυτό είναι το μενού της ιστοσελίδας

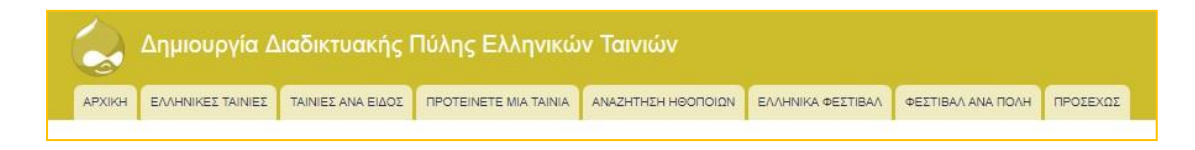

Εικόνα 23 **«**Μενού**»**

<span id="page-38-3"></span>Για να δημιουργήσει κάποιος Μενού πρέπει να:

1) πάει από τη «Δομή» στο «Μενού».

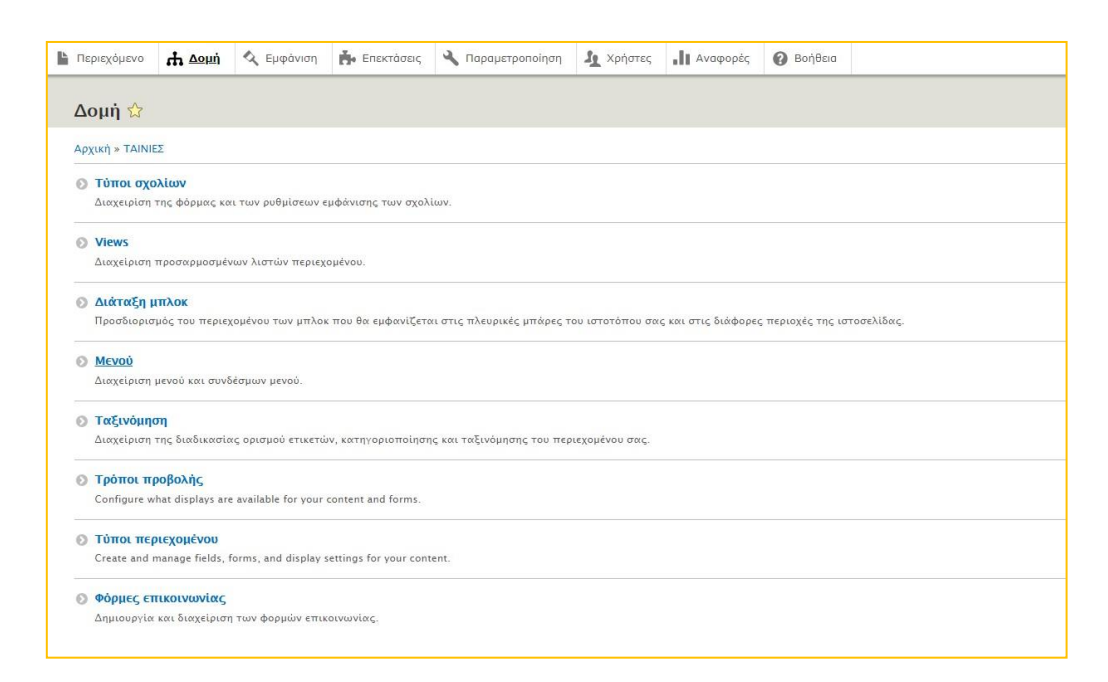

Εικόνα 24 Διαδικασία εισαγωγής Μενού

2) Αφού πατήσει «Προσθήκη μενού» θα γράψει, τον τίτλο του μενού.

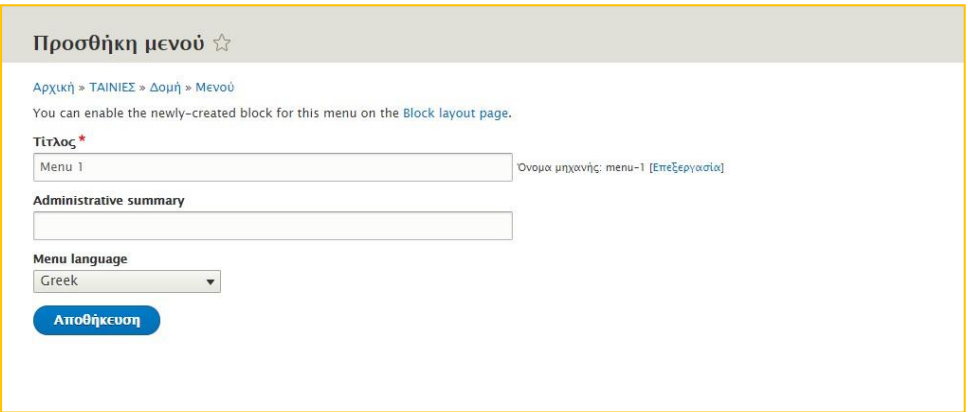

<span id="page-39-0"></span>Εικόνα 25 Διαδικασία εισαγωγής Μενού

3) Όταν δημιουργηθεί το Μενού ο δημιουργός πατά «Προσθήκη στοιχείου» ώστε να προσθέσει τα στοιχεία που θα υπάρχουν στο μενού της ιστοσελίδας.

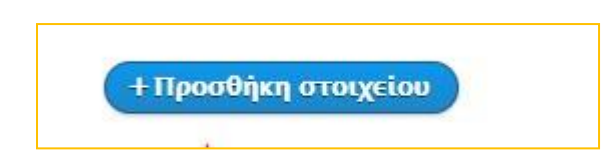

Εικόνα 26 Το κουμπί Προσθήκη στοιχείου

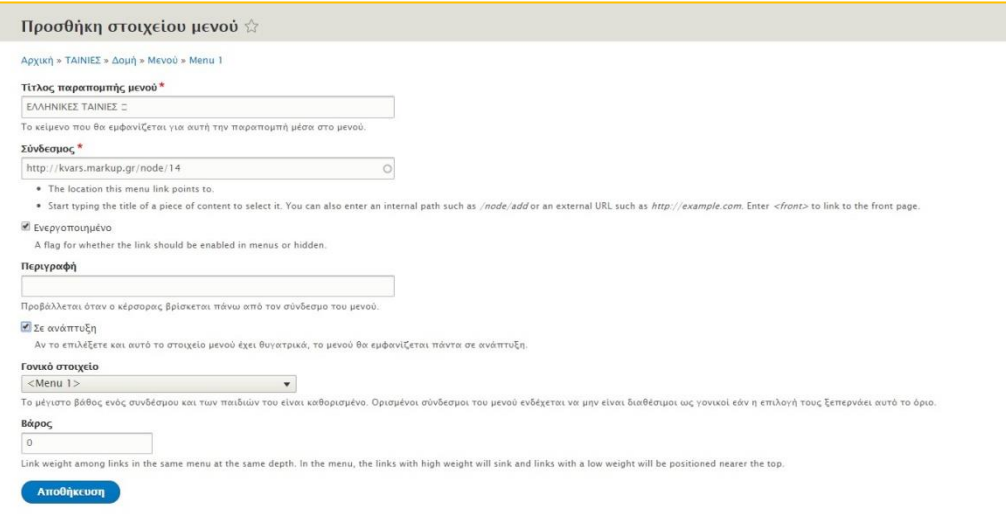

Εικόνα 27 Διαδικασία εισαγωγής Μενού

4) Αφού δημιουργήσει όλα τα στοιχεία που θέλει ο διαχειριστής (όπως φαίνεται παρακάτω) το αποτέλεσμα είναι:

| <b>Ti</b> rλος*                  |                         |                                         |
|----------------------------------|-------------------------|-----------------------------------------|
| Menu 1<br>Όνομα μηχανής: menu-1  |                         |                                         |
| Administrative summary           |                         |                                         |
| Menu language                    |                         |                                         |
| Greek<br>$\pmb{\mathrm{v}}$      |                         |                                         |
| ΣΥΝΔΕΣΜΟΣ ΜΕΝΟΥ                  | <b>ENEPTOTIOIHMENO</b>  | ΛΕΙΤΟΥΡΓΙΕΣ                             |
| + APXIKH                         | ×                       | Επεξεργασία<br>$\overline{ }$           |
| + EAAHNIKEE TAINIEE =            | ×                       | Επεξεργασία<br>$\overline{\phantom{a}}$ |
| <b>+ ANAZHTHEH HOOΠOION</b>      | ×                       | Επεξεργασία<br>$\overline{\phantom{a}}$ |
| <b>I TAINIEE ANA EIAOE</b>       | ×                       | Επεξεργασία<br>$\star$                  |
| <b>I TIPOTEINETE MIA TAINIA</b>  | ø                       | Επεξεργασία<br>$\star$                  |
| + Ηθοποιοί (απενεργοποιημένο)    | $\qquad \qquad \boxdot$ | Επεξεργασία<br>$\bullet$                |
| <b>EANHNIKA DESTIBAN =</b>       | Ø.                      | Επεξεργασία<br>$\;$                     |
| <b>+ ΦΕΣΤΙΒΑΛ ΑΝΑ ΠΟΛΗ</b>       | ø                       | Επεξεργασία<br>$\overline{\phantom{a}}$ |
| 4 ΠΡΟΣΕΧΩΣ ΣΤΟΥΣ ΚΙΝΗΜΑΤΟΓΡΑΦΟΥΣ | Ø.                      | Επεξεργασία<br>$\mathbf{r}$             |

<span id="page-40-0"></span>Εικόνα 28 Διαδικασία εισαγωγής Μενού

# <span id="page-41-0"></span>**4.2 Αρχική**

Στην Αρχική σελίδα μπορεί να δημιουργηθεί ένα slideshow το οποίο έχει γίνει με κώδικα html και css.

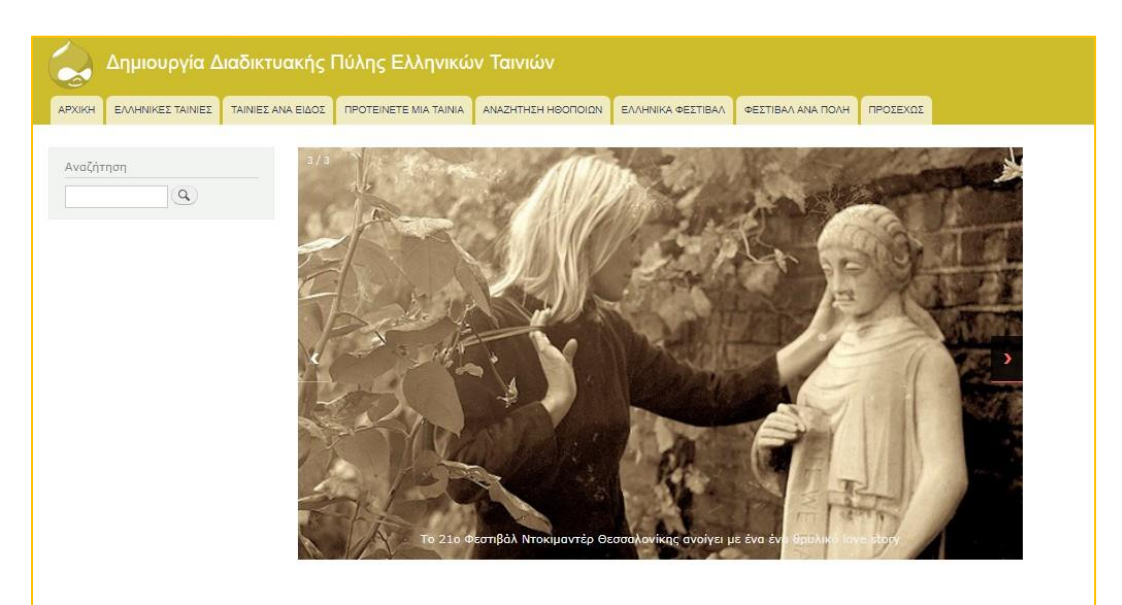

<span id="page-41-1"></span>Εικόνα 30 Slideshow

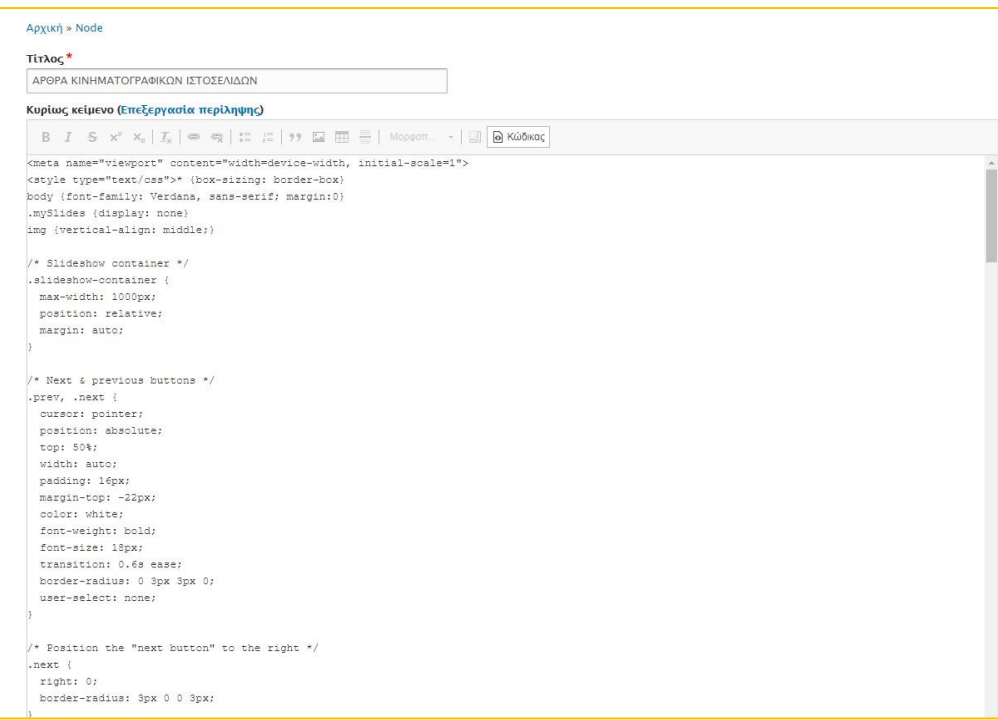

Εικόνα 29 Ο Κώδικας στην Βασική σελίδα της Αρχικής

## <span id="page-42-0"></span>**4.3 Τύποι Περιεχομένου**

Οι τύποι περιεχομένου είναι ένα ιδιαίτερο εργαλείο που προσφέρει το Drupal. Ένας σημαντικός λόγος για να ασχοληθεί κάποιος με το Drupal ίσως είναι και αυτός. Αυτά που περιλαμβάνονται στους τύπους περιεχομένου είναι το "άρθρο", η "βασική σελίδα" και το "φόρουμ".

Ο κάθε τύπος περιεχομένου μπορεί να έχει τα δικά του μοναδικά πεδία. Παράδειγμα, αν κάποιος θέλει να γράψει κριτική για μια ταινία θα μπορούσε να εισάγει τα εξής πεδία:

- 1. εικόνα
- 2. τίτλο
- 3. σκηνοθέτη
- 4. ηθοποιούς
- 5. έτος παραγωγής

Αυτά τα πεδία θα εμφανίζονται κάθε φορά που θα γράφει ο διαχειριστής μια κριτική για ταινία.

Για την πτυχιακή, έχουν δημιουργηθεί δύο τύποι περιεχομένου οι οποίοι έχουν προστεθεί στο αρχικό μενού. Ο πρώτος έχει τίτλο «Πύλη Ελληνικών Ταινιών» όπου εκεί είναι περασμένες όλες οι ταινίες και ο δεύτερος έχει τίτλο «Ελληνικά Φεστιβάλ» όπου είναι περασμένα όλα τα Φεστιβάλ Κινηματογράφου που γίνονται στην Ελλάδα.

#### <span id="page-43-0"></span>**4.3.1 Δημιουργία Τύπου Περιεχομένων**

Παρακάτω θα βρείτε οδηγίες για το πώς κάποιος δημιουργεί τύπους περιεχομένων στο Drupal.

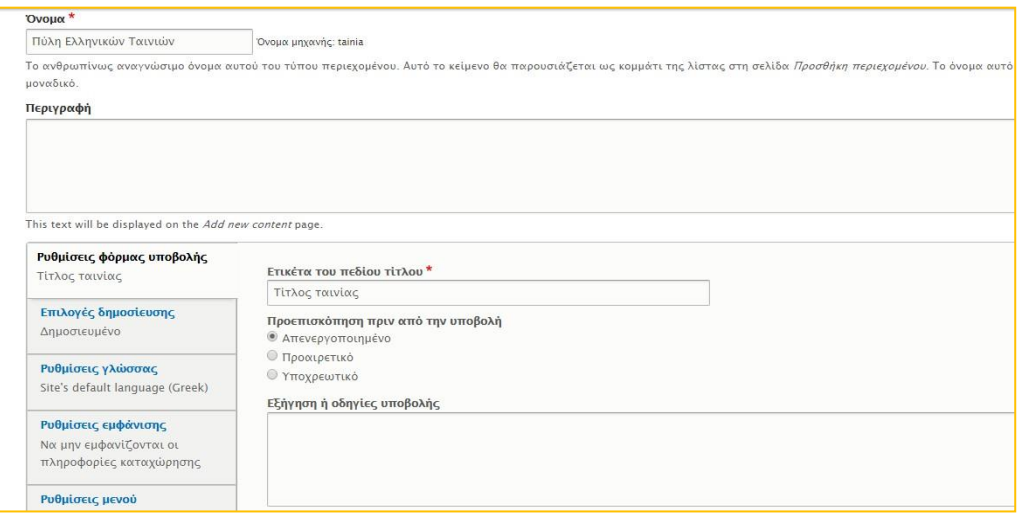

Εικόνα 31 Τύπος Περιεχομένου

Αρχικά, ο διαχειριστής πάει από τη «Δομή» στο «Τύποι περιεχομένου». Αφού το πατήσει θα κάνει κλικ στο «Προσθήκη τύπου περιεχομένου». Έτσι, θα εμφανιστεί το παράθυρο της παραπάνω εικόνας.

Στη συνέχεια θα ονομάσει τον τύπο περιεχομένου «Πύλη Ελληνικών Ταινιών» και θα κάνει τις ρυθμίσεις που θέλει. Αποθηκεύει και μπορεί να προσθέσει τα πεδία. Για να δημιουργηθεί ένα πεδίο πρέπει να πάει στο «Προσθήκη πεδίου». Μετά, επιλέγει έναν από τους τύπους πεδίων, που εμφανίζεται στο πτυσσόμενο παράθυρο, ανάλογα με το τι θέλει, π.χ στο πεδίο «Έτος παραγωγής», που δημιουργήθηκε, επιλέχθηκε το «Αριθμός (ακέραιος)» ώστε να υπάρχει επιλογή για το έτος.

Παρακάτω, φαίνονται όλα τα πεδία που δημιουργήθηκαν για τις ταινίες που προστέθηκαν στην «Πύλη Ελληνικών Ταινιών».

| <b>ETIKETA</b>        | ΟΝΟΜΑ ΜΗΧΑΝΗΣ                | ΤΥΠΟΣ ΠΕΔΙΟΥ          | ΛΕΙΤΟΥΡΓΙΕΣ                             |
|-----------------------|------------------------------|-----------------------|-----------------------------------------|
| Trailer               | field_trailer                | Σύνδεσμος             | Επεξεργασία<br>$\blacktriangledown$     |
| Έτος παραγωγής        | field_etos_paragoges         | Αριθμός (ακέραιος)    | Επεξεργασία<br>$\check{\phantom{a}}$    |
| Αφίσα                 | field afisa                  | Εικόνα                | Επεξεργασία<br>$\overline{\phantom{a}}$ |
| Διάρκεια              | field_di                     | Κείμενο (απλό)        | Επεξεργασία<br>$\color{blue}\star$      |
| Είδος                 | field_sintelestes            | Κείμενο (απλό)        | Επεξεργασία<br>$\check{}$               |
| Ηθοποιοί              | field_ithopoi                | Σύνδεσμος             | Επεξεργασία<br>$\star$                  |
| Παραγωγός             | field etos                   | Κείμενο (απλό)        | Επεξεργασία<br>$\checkmark$             |
| Περιγραφή της Ταινίας | field_perigraphe_tis_tainias | Κείμενο (απλό, μακρύ) | Επεξεργασία<br>$\overline{\phantom{a}}$ |
| Σενάριο               | field_senario                | Κείμενο (απλό)        | Επεξεργασία<br>$\checkmark$             |
| Σκηνοθεσία            | field skenothetes            | Κείμενο (απλό)        | Επεξεργασία<br>$\checkmark$             |

Εικόνα 32 Πεδία

Τα πεδία αυτά έχουν επιλεχθεί διότι είναι τα πιο βασικά στοιχεία για να δοθούν πληροφορίες που αφορούν ταινίες.

Το αποτέλεσμα απ' όλη αυτή τη διαδικασία είναι η δημιουργία ενός περιεχομένου (πληροφορίες ταινίας) το οποίο ο διαχειριστής όρισε με τα πεδία που πρόσθεσε. Παρακάτω, περιγράφετε η διαδικασία και το αποτέλεσμα με βήματα.

1) Από το «Περιεχόμενο» ο δημιουργός πατάει «Προσθήκη περιεχομένου» και μετά «Πύλη Ελληνικών Ταινιών».

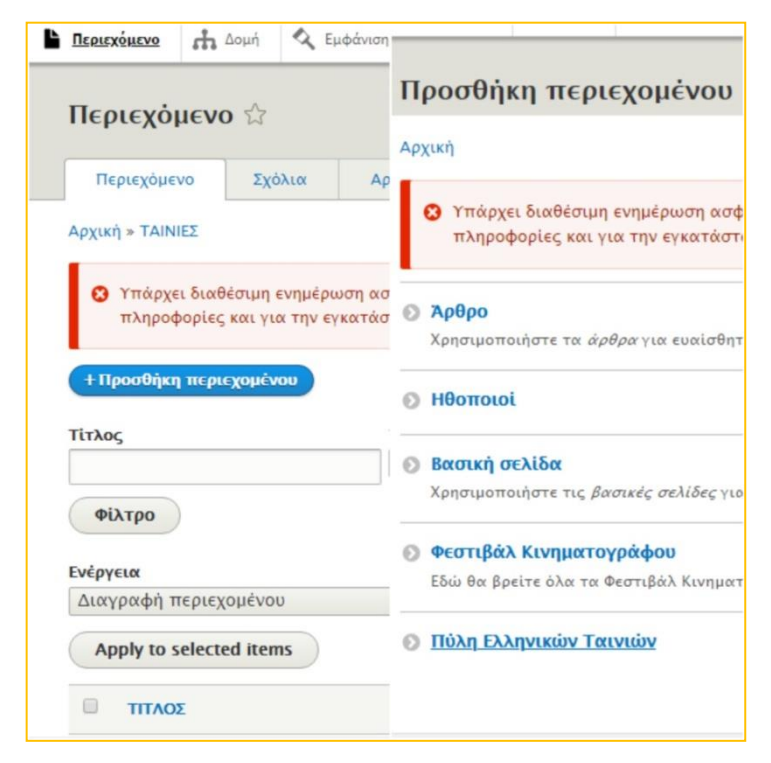

Εικόνα 33 Προσθήκη Περιεχομένου

2) Το αποτέλεσμα είναι να εμφανίζονται τα πεδία όπως ορίσθηκαν. Τώρα, μπορούν να εισαχθούν όλες οι πληροφορίες της ταινίας.

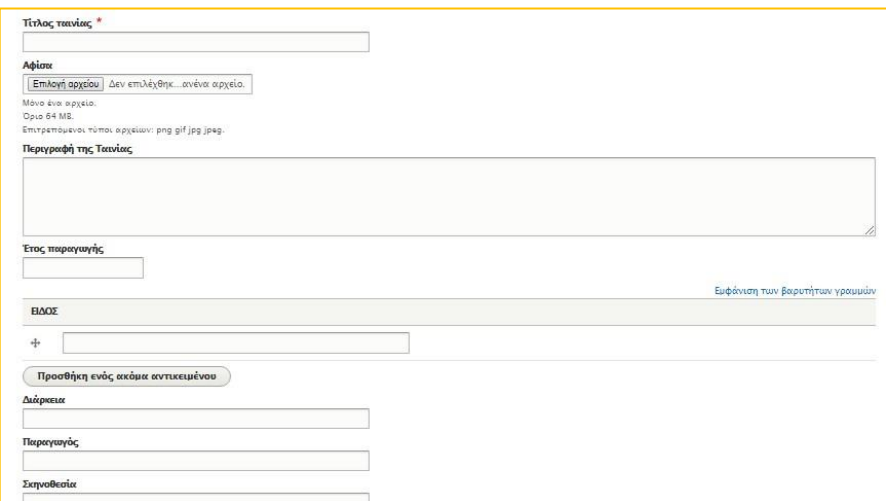

Εικόνα 34 Εισαγωγή πληροφοριών ταινίας

### 3) Παράδειγμα ταινίας

Αφού συμπμπληροθούν όλα τα πεδία και δημοσιευτούν το αποτέλεσμα είναι το παρακάτω.

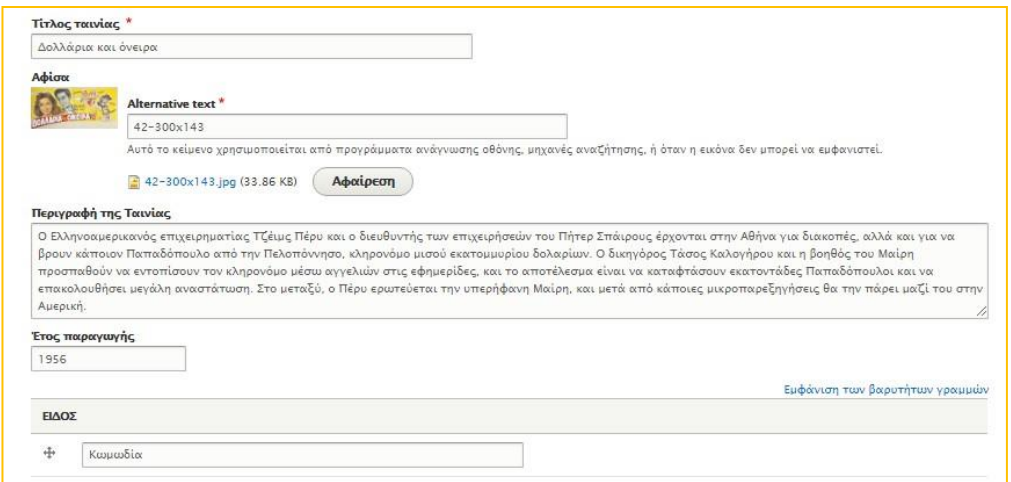

Εικόνα 35 Παράδειγμα

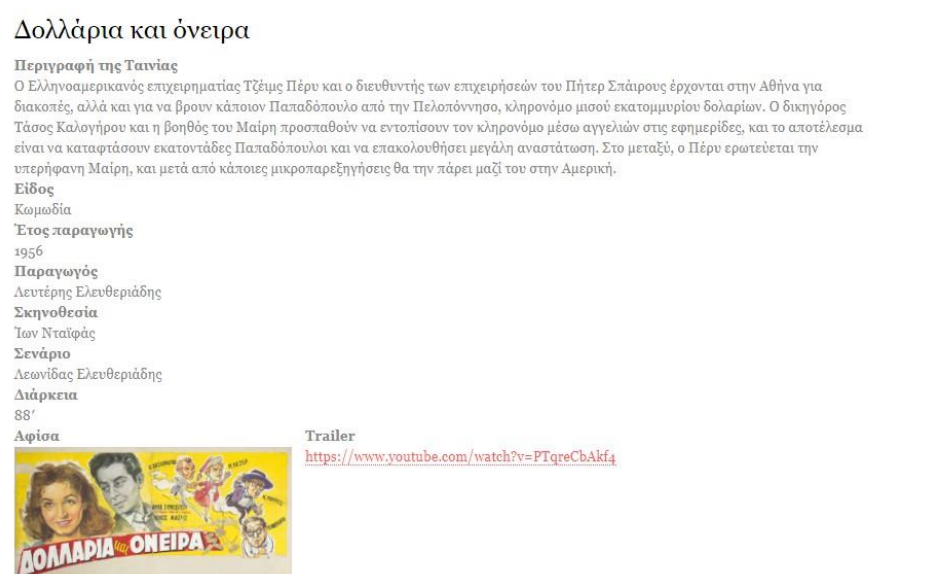

Εικόνα 36 Αποτέλεσμα

# <span id="page-47-0"></span>**4.4 Ελληνικές Ταινίες (Η Εμφάνιση)**

Στις «Ελληνικές Ταινίες» έχουν καταταχθεί οι ταινίες ανά δεκαετία. Αυτό έγινε με την δημιουργία ενός πίνακα μέσω HTML και CSS γλώσσας

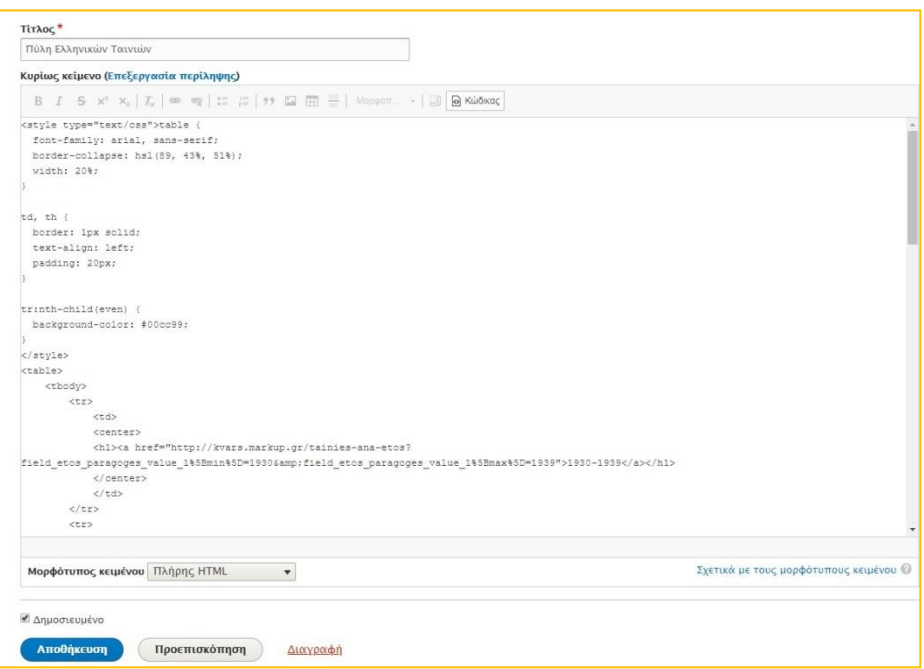

Εικόνα 37 Εισαγωγή κώδικα

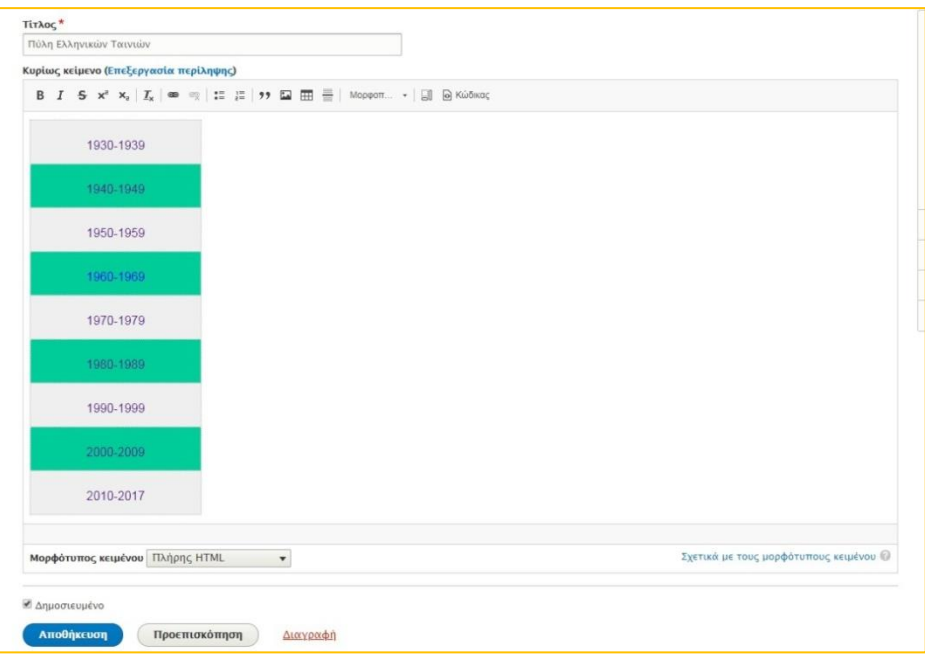

Εικόνα 38 Αποτέλεσμα κώδικα

#### <span id="page-48-0"></span>**4.5 Views**

Τα Views είναι ένα άλλο ιδιαίτερο κομμάτι του Drupal. Με τα Views δημιουργούνται λίστες περιεχομένου. Αυτό σημαίνει, ότι μπορεί κάποιος να δημιουργήσει έναν πίνακα με πληροφορίες που έχουν δημιουργηθεί από τους τύπου περιεχομένου.

Παράδειγμα, αν έχουν δημιουργηθεί τύποι περιεχομένου για ταινίες, μπορεί να δημιουργηθεί και ένα View το οποίο θα έχει τη μορφή πίνακα και τη δυνατότητα αναζήτησης της ταινίας με βάση αυτό που θα οριστεί (τίτλος ή έτος παραγωγής).

Στην ιστοσελίδα έχουν δημιουργηθεί τρία views. To πρώτο έχει τίτλο «Αναζήτηση Ηθοποιών» όπου εκεί κάποιος έχει τη δυνατότητα να αναζητήσει κάποιον ηθοποιό. Τοδεύτερο έχει τίτλο «Ταινίες ανά Είδος» όπου υπάρχει η δυνατότητα αναζήτησης με βάση το είδος και το τρίτο έχει δημιουργηθεί στις «Ελληνικές Ταινίες» οπού εκεί μπορεί κάποιος να κάνει αναζήτηση με βάση το έτος.

Παρακάτω δύνονται οδηγίες για το πώς δημιουργούνται τα views στο Drupal. Ως παράδειγμα για τα βήματα επιλέχθηκαν οι «Ταινίες ανά Είδος» (η ίδια διαδικασία είναι και για τα υπόλοιπα που δημιουργήθηκαν).

Για να δημιουργήσει ο διαχειριστής ένα view πάει από τη «Δομή» στο «Views» και έπειτα στο «Addview».

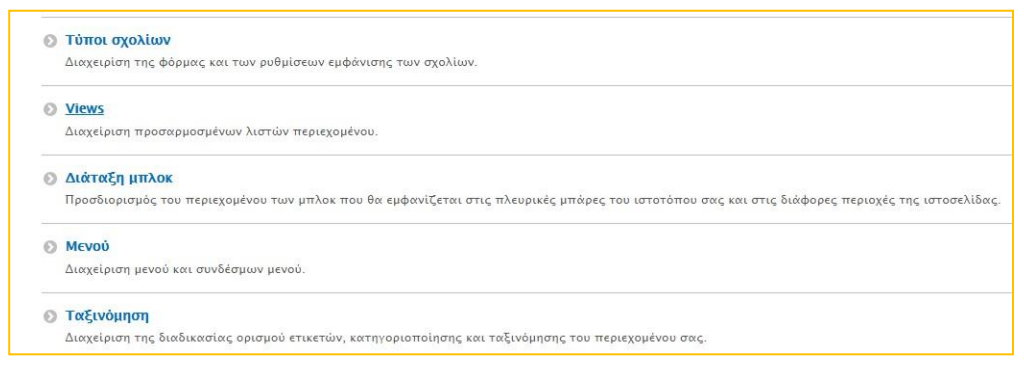

Εικόνα 39 Views

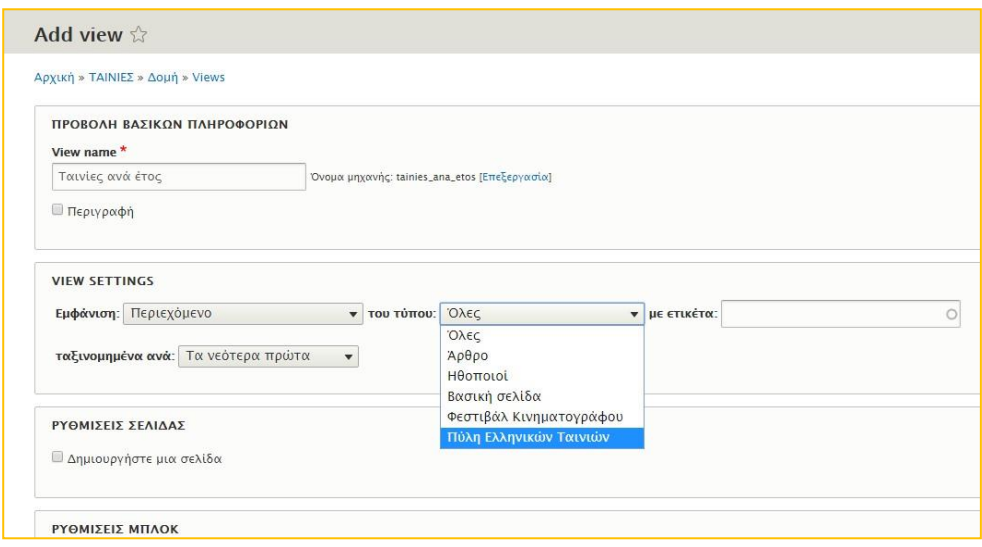

Εικόνα 40 Εισαγωγή View

Αφού γράψει τον τίτλο, μετά στο «VIEW SETTINGS» επιλέγει την «Πύλη Ελληνικών Ταινιών» καθώς θα εισάγει τις πληροφορίες από τις ταινίες που πέρασε.

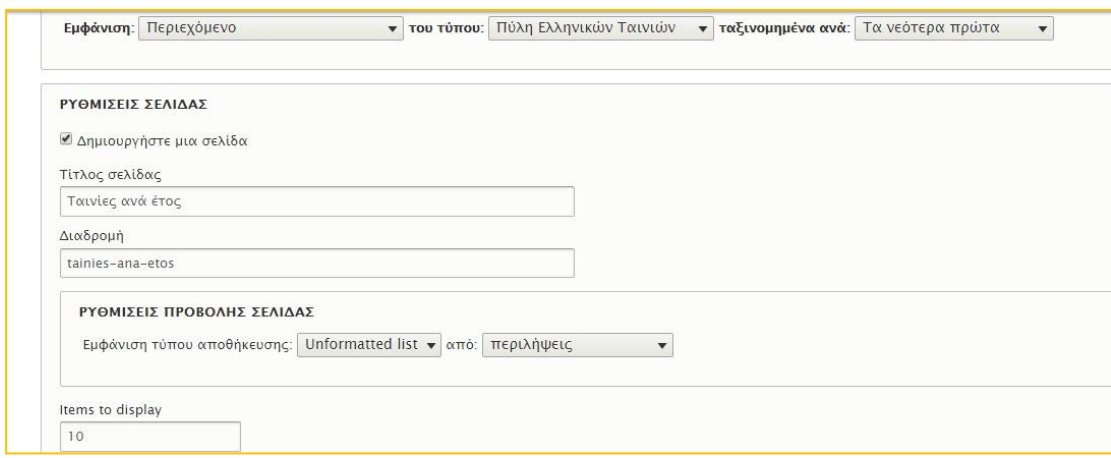

Εικόνα 41 Ρυθμίσεις σελίδας

<span id="page-49-0"></span>Επίσης, τσεκάρει το «Δημιουργήστε μια σελίδα». Αφού τα αποθηκεύσει αυτόματαμεταφέρεται στην παρακάτω σελίδα.

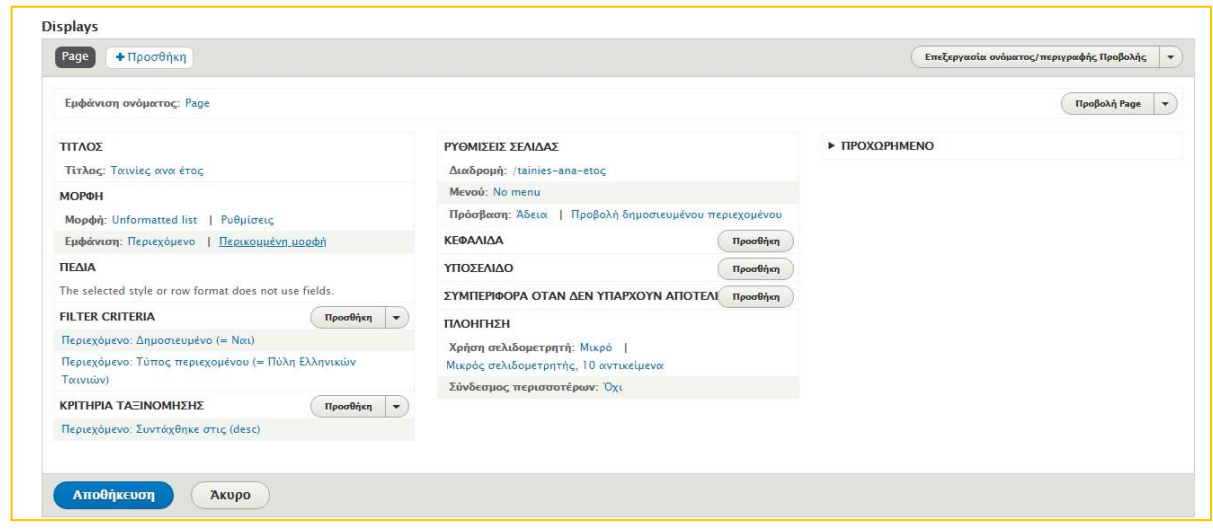

Εικόνα 42 Ρυθμίσεις σελίδας

Εδώ εισάγει όλες τις λειτουργίες που επιθυμεί να κάνει.

Οι ρυθμίσεις που έχουν γίνει ώστε να εμφανίζονται οι ταινίες με βάση τα έτη είναι :

- 1. Στη «ΜΟΡΦΗ» αντί για Περιεχόμενο θα επιλέχθηκε το Πεδία.
- 2. Στο «ΠΕΔΙΑ» έγινε Προσθήκη και αναζήτηση της λέξης Έτος Παραγωγής ώστε να εισαχθεί. Παρακάτω φαίνονται τα στοιχεία που έχουν εισαχθεί.

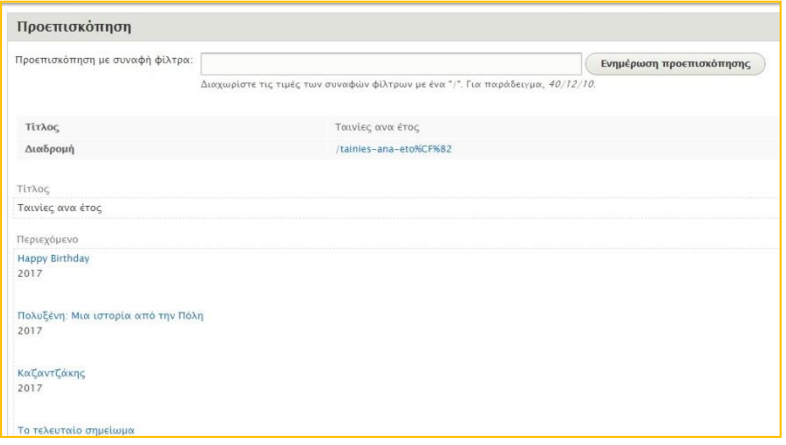

Εικόνα 43 Προεπισκόπηση ρυθμίσεων

3. Στο «FILTERCRITERIA» επιλέχθηκε ξανά το Έτος Παραγωγής και ο Τελεστής ρυθμίστηκε στο Είναι μεταξύ. Αυτό έγεινε επειδή έπρεπε να εμφανίζονται όλες οι ημερομηνίες σε οποιαδήποτε δεκαετία, όπως φαίνεται παρακάτω στο αποτέλεσμα του view.

| Έτος παραγωγής                   | And  |      |
|----------------------------------|------|------|
| 1940                             | 1990 |      |
| Εφαρμονή                         |      |      |
|                                  |      |      |
| Γαμπρός με το ζόρι               |      | 1990 |
| Θα το πάρεις το κορίτσι;         |      | 1989 |
| Ο Ταμτάκος στο ναυτικό           |      | 1988 |
| Ρένα τα ρέστα σου                |      | 1985 |
| Ρόδα τσάντα και κοπάνα           |      | 1982 |
| Θανάση, σφίξε κι άλλο το ζωνάρι  |      | 1980 |
| Ο άνθρωπος λαχείο                |      | 1979 |
| Ο Θανάσης στη χώρα της σφαλιάρας |      | 1976 |
| Αδέλφια μου αλήτες πουλιά        |      | 1971 |
| Το προξενιό της Άννας            |      | 1972 |
| Μια τρελλή τρελλή σαραντάρα      |      | 1970 |
| Ποιος Θανασης!                   |      | 1969 |
| Ο Σπαγγοραμένος                  |      | 1967 |
| Το Δολωμα                        |      | 1964 |

Εικόνα 44 Αποτέλεσμα

# <span id="page-52-0"></span>**4.6 Φόρμα Επικοινωνίας**

Στο υποσέλιδο της ιστοσελίδας δημιουργήθηκε μία φόρμα επικοινωνίας όπου ο επισκέπτης μπορεί να στείλει μήνυμα για να εκφράσει την γνώμη του για κάποιαταινια.

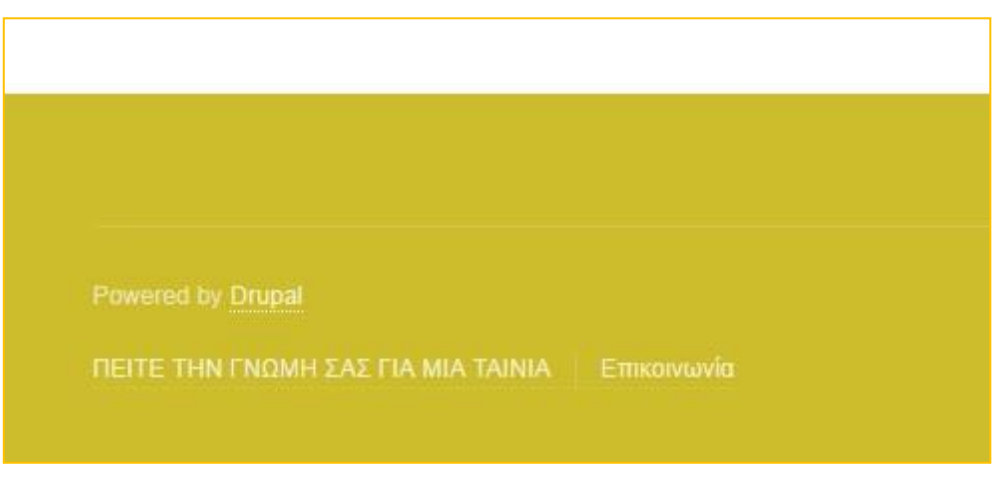

Εικόνα 45 Υποσέλιδο

Η διαδικασία για τη δημιουργία της Φόρμας Επικοινωνίας είναι η παρακάτω:

1) Ο διαχειριστής επιλέγει τη «Δομή» και έπειτα «Φόρμες επικοινωνίας»

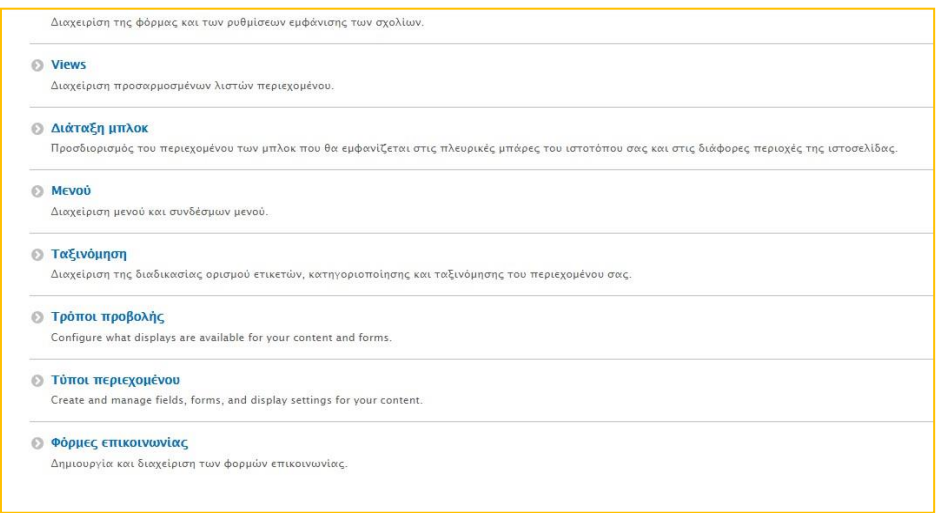

Εικόνα 46 Φόρμες Επικοινωνίας

2)Έπειτα κάνει κλικ στο «Προσθήκη φόρμας επικοινωνίας»

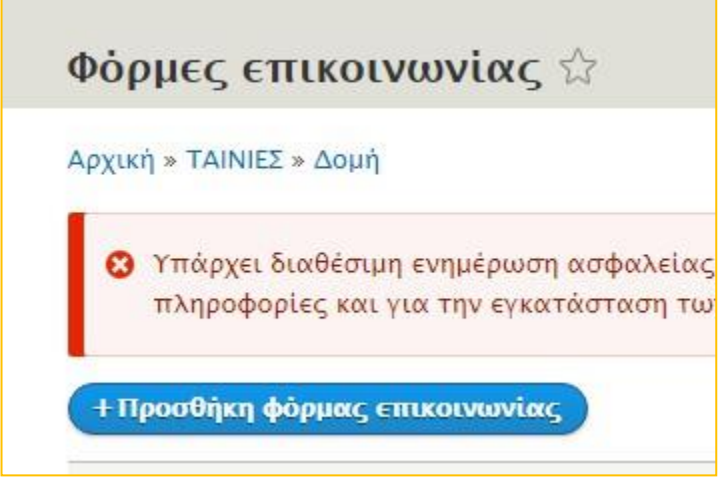

Εικόνα 48 Προσθήκη φόρμας επικοινωνίας

3)εκεί εμφανίζεται η παρακάτω φόρμα που πρέπει να συμπληρωθεί για να δημιουργηθεί η φόρμα

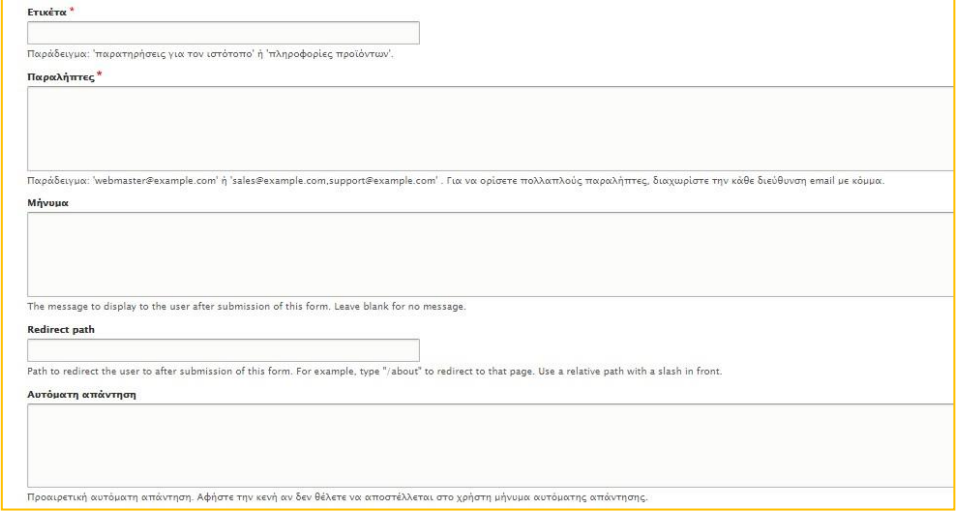

Εικόνα 49 Δημιουργία φόρμας

4)Εισάγει τις πληροφορίες που θέλει να εμφανιστούν στη φόρμα

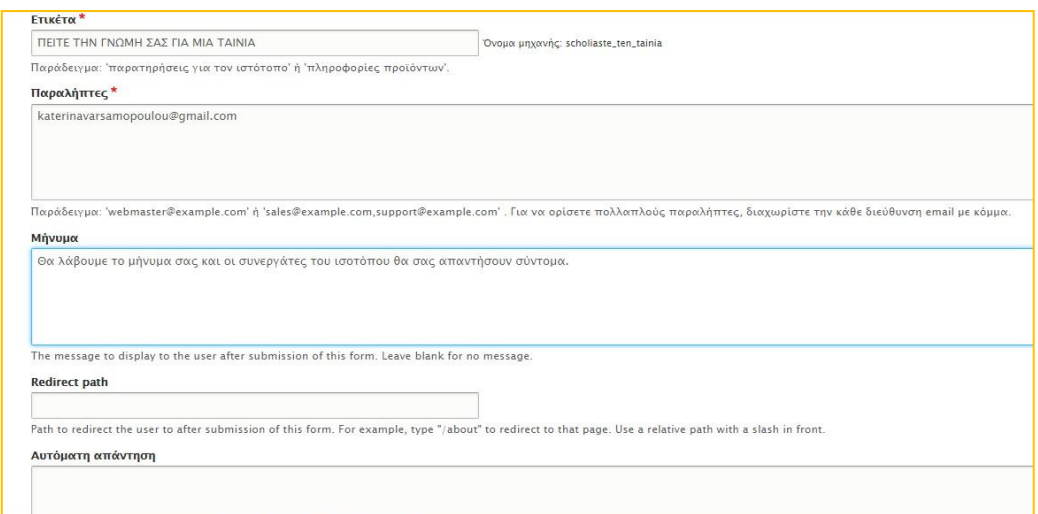

Εικόνα 50 Εισαγωγή πληροφοριών

5)Αφού γίνει αυτό και δημιουργηθεί η φόρμα επικοινωνίας θα κάνει περισσότερες ρυθμίσεις στην «Διαχείριση εμφάνισης φόρμας»

<span id="page-54-0"></span>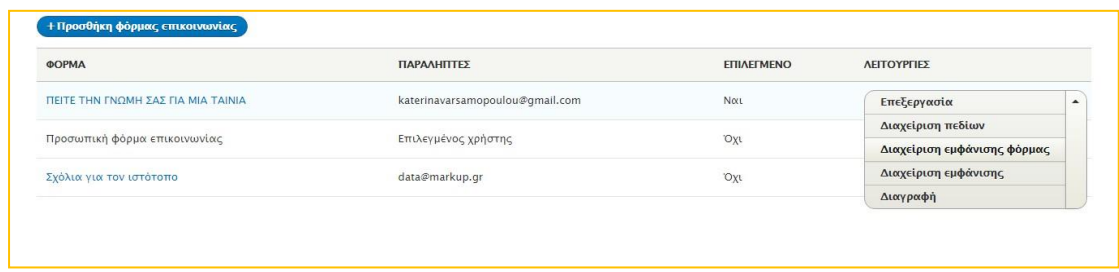

Εικόνα 51Διαχείριση εμφάνισης φόρμας

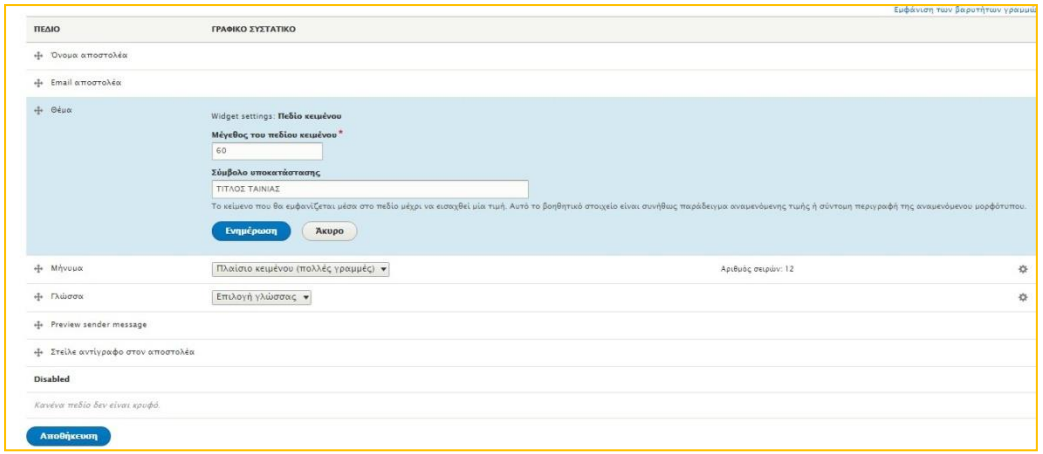

Εικόνα 52 Εισαγωγή πληροφοριών για την εμφάνιση

# <span id="page-55-0"></span>6)Το αποτέλεσμα είναι το παρακάτω

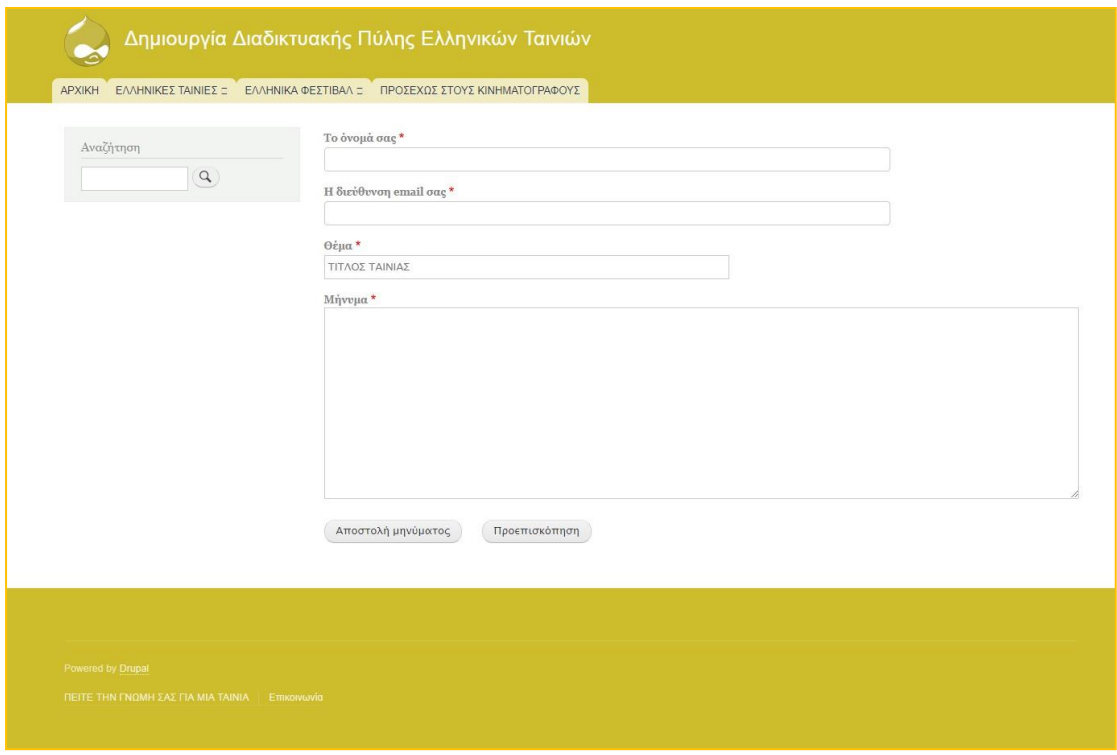

<span id="page-55-1"></span>Εικόνα 53 Η Φόρμα Επικοινωνίας

## <span id="page-56-0"></span>**Συμπεράσματα**

Πολλές και ποικίλες οι γνώμες για τα Συστήματα Διαχείρισης Περιεχομένου τόσο από επαγγελματίες όσο και από ερασιτέχνες. Το ερώτημα όμως στο πιο είναι το καλύτερο δεν μπορούν να απαντήσουν με σιγουριά οι περισσότεροι καθώς το καθένα από αυτά προσφέρει μοναδικές λειτουργίες. Η προσωπική εμπειρία μέσα από αυτήν την πτυχιακή εργασία είναι κατά βάση θετική. Το συγκεκριμένο CMSείναι ένα ιδιαίτερο εργαλείο για όποιον θέλει να δημιουργήσει μία πύλη. Αυτό που χρειάζεται όμως είναι υπομονή, διότι λόγω της πολυπλοκότητας των εργαλείων του Drupalθα πρέπει κάποιος να μελετήσει ξανά και ξανά αυτά που υπάρχουν στο πρόγραμμα αυτό, ώστε να κατανοηθούν καλύτερα οι λειτουργίες και δυνατότητες που παρέχονται.

## <span id="page-57-0"></span>**ΒΙΒΛΙΟΓΡΑΦΙΑ**

#### **ΕΛΛΗΝΙΚΗ ΒΙΒΛΙΟΓΡΑΦΙΑ**

- Armenis, T. (2018). Ποιο είναι το καλύτερο CMS;. Διαθέσιμο σε: https://opentech.gr/poio-einai-to-kalytero-cms/ (Ανακτήθηκε 9 Ιανουαρίου, 2019).
- Drupal. Διαθέσιμο σε: https://el.wikipedia.org/wiki/Drupal (Ανακτήθηκε 26 Ιουνίου, 2018).
- Drupal, Joomla, WordPress. Ποιο είναι το καλύτερο CMS;. Διαθέσιμο σε: http://ldesign.gr/2018/04/08/drupal-joomla-wordpress- %CF%80%CE%BF%CE%B9%CE%BF- %CE%B5%CE%AF%CE%BD%CE%B1%CE%B9-%CF%84%CE%BF- %CE%BA%CE%B1%CE%BB%CF%8D%CF%84%CE%B5%CF%81%CE%BFcms/ (Ανακτήθηκε 9 Ιανουαρίου, 2019)
- Joomla, Drupal και Wordpress πλεονεκτήματα και μειoνεκτήματα. Διαθέσιμο σε: https://www.ip.gr/Web\_Development/joomla\_drupal\_wordpress\_%CF%80%CE%B B%CE%B5%CE%BF%CE%BD%CE%B5%CE%BA%CF%84%CE%AE%CE%BC %CE%B1%CF%84%CE%B1\_%CE%BC%CE%B5%CE%B9o%CE%BD%CE%B5 %CE%BA%CF%84%CE%AE%CE%BC%CE%B1%CF%84%CE%B1-375.html (Ανακτήθηκε 13 Φεβρουαρίου, 2019).
- $\blacksquare$  Joomla, WordPress, Drupal ή άλλη πλατφόρμα;. Διαθέσιμο σε: https://www.aioweb.gr/joomla-vs-wordpress-vs-drupal-alli-platforma/ (Ανακτήθηκε 9 Ιανουαρίου, 2019).
- $\blacksquare$  Joomla, WordPress, Drupal ή άλλη πλατφόρμα;. Διαθέσιμο σε: https://www.aioweb.gr/joomla-vs-wordpress-vs-drupal-alli-platforma/ (Ανακτήθηκε 13 Φεβρουαρίου, 2019).
- Pappas, C. (2015). WordPress vs Joomla : Ποιο είναι το καλύτερο;. Διαθέσιμο σε: https://www.digital-artworks.gr/wordpress-vs-joomla- %CF%80%CE%BF%CE%B9%CF%8C- %CE%B5%CE%AF%CE%BD%CE%B1%CE%B9-%CF%84%CE%BF- %CE%BA%CE%B1%CE%BB%CF%8D%CF%84%CE%B5%CF%81%CE%BF/ (Ανακτήθηκε 9 Ιανουαρίου, 2019).
- Συστήματα Διαχείρισης Περιεχομένου. Διαθέσιμο σε: http://www.kepa.gov.cy/diktiothite/Portal/PortalDocuments.aspx?DocumentId=a5d27 b95-5b46-4a56-a535-0c2324141d42 (Ανακτήθηκε 7 Ιανουαρίου, 2019).
- Tsiamis, K. (2014). WordPress, Joomla ή Drupal; Ποιο είναι το καλύτερο CMS για το 2014;.. Διαθέσιμο σε: http://www.seosolution.gr/blog/wordpress-joomla-drupalkalytero-cms-2014/ (Ανακτήθηκε 13 Φεβρουαρίου, 2019).

#### **ΞΕΝΗ ΒΙΒΛΙΟΓΡΑΦΙΑ**

- California State University , Long Beach. Διαθέσιμο σε: http://web.csulb.edu/committees/webcomm/hannonhill/Hannon\_Hill\_Content\_Manag ement White Paper.pdf(Ανακτήθηκε 7 Ιανουαρίου, 2019).
- WordPress vs Joomla vs Drupal (Comparison). Διαθέσιμο σε: https://websitesetup.org/cms-comparison-wordpress-vs-joomla-drupal/ (Ανακτήθηκε 16 Απριλίου, 2019).

#### **ΑΛΛΗ ΒΙΒΛΙΟΓΡΑΦΙΑ**

- Εικόνα 1: [https://www.cmscritic.com/wp](https://www.cmscritic.com/wp-content/cache/thumbnails/2018/03/best_cms-800x400-c.jpg)[content/cache/thumbnails/2018/03/best\\_cms-800x400-c.jpg](https://www.cmscritic.com/wp-content/cache/thumbnails/2018/03/best_cms-800x400-c.jpg)
- Εικόνα 2: [https://encrypted](https://encrypted-tbn0.gstatic.com/images?q=tbn:ANd9GcTgxCecabFCb56MpiuhAITVZn_zffbEdGNtNLxQw61dHnwLUwUP)[tbn0.gstatic.com/images?q=tbn:ANd9GcTgxCecabFCb56MpiuhAITVZn\\_zffbEdGNt](https://encrypted-tbn0.gstatic.com/images?q=tbn:ANd9GcTgxCecabFCb56MpiuhAITVZn_zffbEdGNtNLxQw61dHnwLUwUP) [NLxQw61dHnwLUwUP](https://encrypted-tbn0.gstatic.com/images?q=tbn:ANd9GcTgxCecabFCb56MpiuhAITVZn_zffbEdGNtNLxQw61dHnwLUwUP)